# ERGY

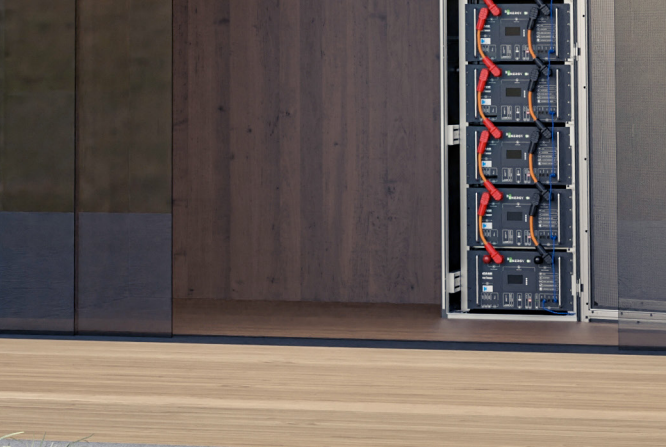

INVEST

**powered by**

## **ELŐSZÓ**

#### **Összefoglaló:**

A dokumentum a Beenergy 10kWh-48V-os LFP akkumulátor termékleírását, alkalmazási lehetőségeit, telepítését, üzembe helyezését, és a rendszer karbantartását és műszaki adatait mutatja be.

#### **Kinek ajánljuk:**

Marketing szakember Rendszermérnök Szervizmérnök

#### **A dokumentumokban szereplő szimbólumok jelentései:**

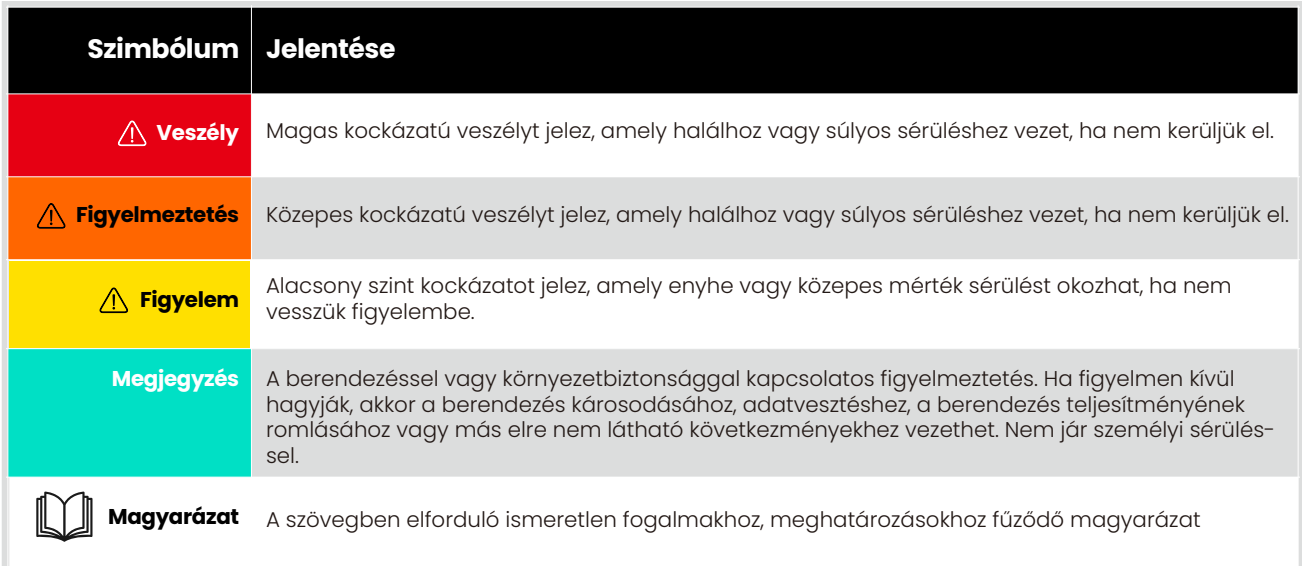

1 22

## **TARTALOMJEGYZÉK**

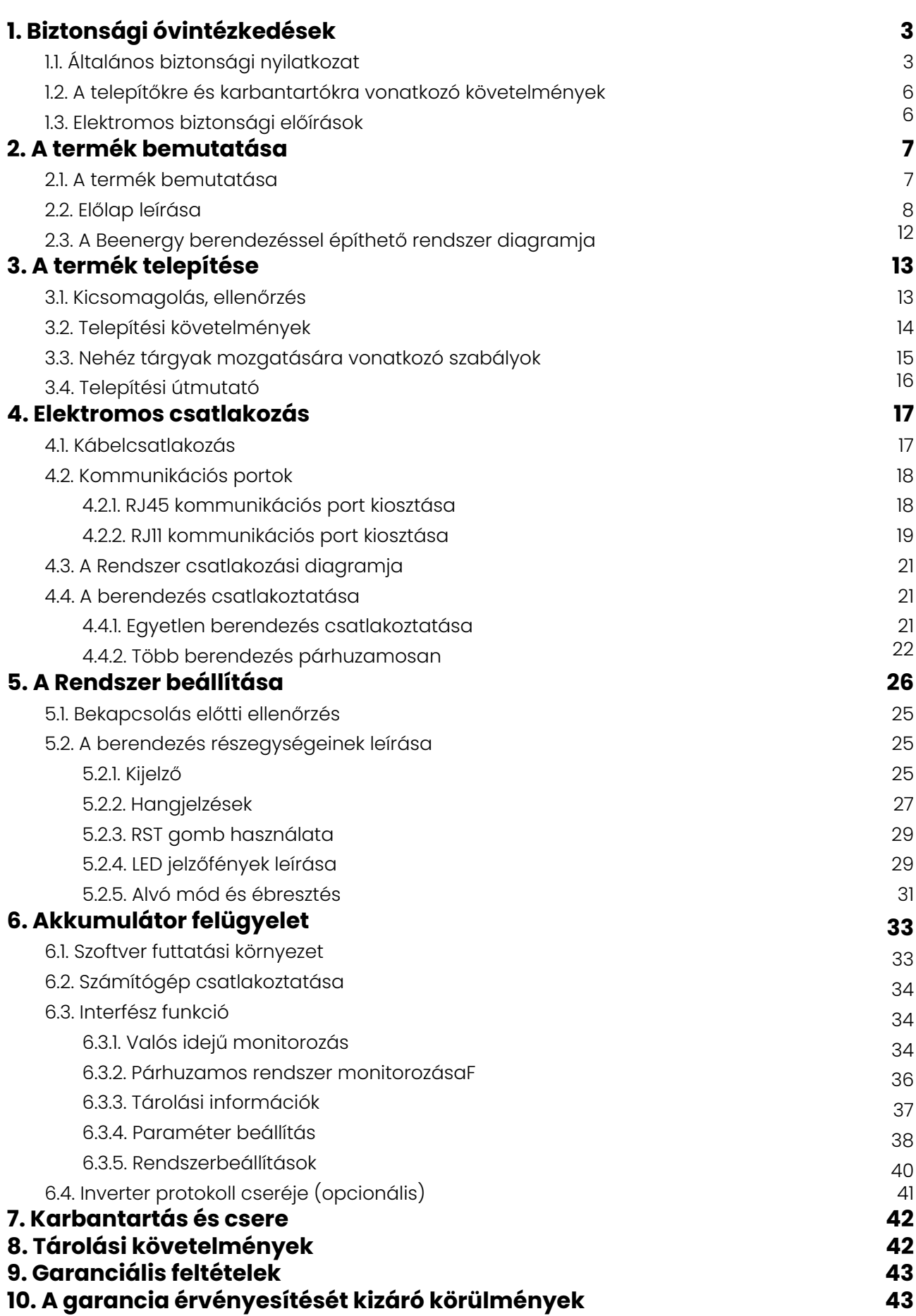

### **1. BIZTONSÁGI ÓVINTÉZKEDÉSEK**

#### **1.1. Általános biztonsági nyilatkozat**

A berendezés telepítésekor, működtetésekor és karbantartásakor először olvassa el ezt a kézikönyvet, és kövesse a berendezésen található jelzéseket és minden biztonsági előírást.

A kézikönyvben szereplő "figyelmeztetés", "figyelem", és "veszély" feliratokkal jelzett óvintézkedések nem foglalják magukban az összes betartandó óvintézkedést, hanem csak kiegészítik a biztonsági óvintézkedések körét! A gyártó nem vállal felelősséget az általános biztonsági üzemeltetési követelmények megsértéséért, vagy a berendezések tervezésére, gyártására és használatára vonatkozó biztonsági előírások megsértéséért. A berendezést olyan környezetben kell használni, amely megfelel a tervezési előírások követelményeinek, ellenkező esetben a berendezés meghibásodását okozhatja, és az ebből fakadó működési rendellenességek vagy alkatrészkárosodások, személyi balesetek, vagyoni károk, stb. nem tartoznak a berendezés minőségbiztosítása körébe. A berendezés telepítésének, üzemeltetésének és karbantartásának meg kell felelnie a helyi törvényeknek, rendeleteknek és előírásoknak. A kézikönyvben szereplő biztonsági óvintézkedések csak kiegészítik a helyi törvényeket, előírásokat és specifikációkat.

A társaság nem vállal felelősséget az alábbi körülmények bármelyikének felmerülése esetén:

- A jelen kézikönyvben leírt üzemi körülményeken kívüli használat.
- A telepítési és használati környezet nem felel meg a vonatkozó nemzetközi vagy nemzeti szabványok előírásainak.
- A termék szétbontása, módosítása vagy a szoftverkód engedély nélküli módosítása.
- A termékben található üzemeltetési utasítások és biztonsági figyelmeztetések be nem tartása.
- Az ügyfél saját szállítása által okozott szállítási károk. A követelményeknek nem megfelelő tárolási körülmények által okozott károk.

### **ÁLTALÁNOS KÖVETELMÉNYEK**

- A telepítés során szigorúan tilos a bekapcsolt állapot.
- Szigorúan tilos kültéri berendezésként a kábelek telepítése, használata és üzemeltetése (beleértve, de nem kizárólagosan a berendezés kezelése, a berendezések és kábelek szerelése, nagy magasságban történő kültéri üzemeltetés, a kültéri telepítés, adatkábel csatlakozók bedugása és kihúzása) zord időjárási körülmények között, pl villámlás, eső, hó és viharos szél.
- Az üres csomagolóanyagokat, például kartondobozokat, habot, műanyagot, kötöző anyagot el kell távolítani a telepítés során.
- Tűz esetén hagyja el az épületet vagy a berendezés közvetlen közelét, és nyomja meg a tűzjelzőt, vagy tárcsázza a tűzoltóságot! Semmilyen körülmények között nem szabad újra belépni az égő épületbe!
- Szigorúan tilos a berendezésen lévő azonosító és adattábla megváltoztatása, átírása, megrongálása vagy eltakarása.
- A berendezés összeszerelésekor használjon szerszámokat a csavarok meghúzásához.
- A berendezések szállítása és telepítése során keletkezett festék sérüléseket telepítés előtt ki kell javítani. A sérült felület korrodálódik, amennyiben tartósan szabad térben van a készülék.
- Ne szerelje le a készülék előlapját a gyártó engedélye nélkül.
- A gyártó engedélye nélkül tilos a berendezés felépítését és a telepítési sorrendjét megváltoztatni.
- A szerelés során tilos az akkumulátor csatlakozóinak érintése, és tilos az akkumulátor erős áramú csatlakozóin keresztül felemelni a berendezést.
- Tilos a berendezés szoftverének visszafejtése vagy szoftverének módosítása, és tilos a berendezés belső műszaki tartalmának tanulmányozása bármilyen módon.

### **SZEMÉLYI BIZTONSÁG**

- A berendezés működtetése során viseljen megfelelő védőfelszerelést. Bármilyen személyi sérülést vagy a berendezés károsodását okozó hiba esetén a készüléket le kell kapcsolni, a felelős személyt értesíteni kell, és hatékony védelmi intézkedéseket kell tenni!
- A szerszámok használata előtt, a személyi sérülések és a berendezés károsodásának elkerülése érdekében, kérjük sajátítsa el a szerszámok helyes használati módját!
- Ha a berendezés működése közben a burkolat hőmérséklete magas, és fennáll az égési sérülések veszélye, ne nyúljon hozzá!
- Az akkumulátor meghibásodása esetén a megérinthető felületek égési sérülést okozhatnak, ebben az esetben kerülni kell a fizikai kontaktust!
- Ne nyissa ki és, ne sértse fel az akkumulátorok burkolatát! A felszabaduló elektrolit káros a bőrre és a szemre. Kerülje az érintkezést!
- Ne helyezzen oda nem tartozó tárgyakat a berendezés tetejére, és a berendezésbe!
- Ne helyezzen gyúlékony anyagokat a berendezés közelébe!
- Az akkumulátort tilos tűzbe tenni a robbanás és a személyi biztonság veszélyeztetésének elkerülése érdekében!
- Ne tegye az akkumulátor modult vízbe vagy más folyadékba!
- Ne zárja rövidre az akkumulátor erősáramú csatlakozóját, mert ez égési sérülést okozhat.
- Az akkumulátor zárlati árama áramütést, és égési sérülést okozhat.
- Az akkumulátor használatakor és szerelésekor vegye figyelembe a következő óvintézkedéseket
	- a) Távolítsa el az órákat, gyűrűket vagy más fémtárgyakat a kézről.
	- b) Szigetelt nyelű szerszámokat használjon.
	- c) Viseljen gumikesztyűt és csizmát szerelés során.
	- d) Ne helyezzen szerszámokat vagy fém alkatrészeket az akkumulátor tetejére.

e) Az akkumulátor csatlakoztatása vagy leválasztása előtt, győződjön meg arról, hogy nincs terhelés az akkumulátoron, és nincs töltés alatt.

- A szekrényen belüli és kívüli alkatrészek tisztításához nem használhat vizet, vagy tisztító szereket.
- Ne álljon, ne támaszkodjon vagy üljön a berendezésre.
- Kerülje el a berendezés különböző moduljainak a megsérülését.
- Ha az akkumulátor modul beszerelésekor leesik, vagy erősen nekiütközik valaminek, a berendezés megsérülhet. Szigorúan tilos tovább használni, ellenkező esetben biztonsági kockázatok léphetnek fel (cellaszivárgás, áramütés okozta sérülés stb.).

### **KEZELÉSI INTÉZKEDÉSEK AZ AKKUMULÁTOR SZIVÁRGÁSA ESETÉN**

- Elektrolitszivárgás esetén kerülje a szivárgó folyadékkal vagy gázzal való érintkezést. Az elektrolit maró hatású, és az érintkezés bőrirritációt és kémiai égési sérüléseket okozhat.
- Az akkumulátor elektrolittal való érintkezés esetén a következő intézkedéseket kell megtenni:
- Belégzés esetén: a szennyezett területet kiüríteni, azonnal friss levegőre menni, és azonnal orvoshoz fordulni.
- Szemmel való érintkezés esetén: azonnal öblítse ki a szemet bő vízzel legalább 15 percig, ne dörzsölje, és azonnal forduljon orvoshoz.
- Bőrrel való érintkezés esetén: Azonnal mossa le az érintkezési területet bő vízzel, szappannal és azonnal forduljon orvoshoz.

Lenyelés esetén: azonnal forduljon orvoshoz.

### **ELJÁRÁS TŰZ ESETÉN**

- Tűz esetén a rendszert a biztonsági előírások betartása mellett ki kell kapcsolni.
- Használjon szén-dioxidot, FM-200 vagy ABC száraz porral oltó tűzoltó készüléket a tűz eloltásához.

Ha az akkumulátor hőmérséklete túl magas, az akkumulátor deformációját, károsodását, az elektrolit kifolyását és mérgező gázok szivárgását okozhatja. Kérjük, tartsa magát távol tőle, hogy elkerülje a bőrirritációt és a kémiai égési sérüléseket.

### **VÍZKÁRRAL KAPCSOLATOS VÉSZHELYZETI INTÉZ-KEDÉSEK**

- Kapcsolja ki a rendszert a biztonsága érdekében, ha vízkár esete következhet be.
- Ha az akkumulátor bármelyik részét elárasztotta a víz, az áramütés elkerülése érdekében ne nyúljon az akkumulátorhoz.
- Ne használjon vízkáros akkumulátort. Vegye fel a kapcsolatot az akkumulátort újrahasznosító céggel a selejtezés érdekében.

### **AZ AKKUMULÁTOR ÚJRAHASZNOSÍTÁSA**

- Kérjük, hogy a hulladék akkumulátorokat a helyi törvényeknek és előírásoknak megfelelően ártalmatlanítsa. Az akkumulátor nem
- háztartási hulladék.
- Ha az akkumulátor szivárog vagy felpuffadt, forduljon a forgalmazó ügyfélszolgálatához, és vegye fel a hulladék kezelővel a kapcsolatot a selejtezés érdekében.
- Ha az akkumulátor élettartama a végéhez ért, kérjük, forduljon az akkumulátor hulladék kezelő céghez selejtezés céljából.
- Ne tegye ki az akkumulátort magas hőmérsékletnek vagy közvetlen napfénynek.
- Ne tegye ki az akkumulátort magas páratartalomnak vagy korrozív környezetnek.

### **2. A TELEPÍTŐKRE ÉS KARBANTARTÓKRA VONAT-KOZÓ KÖVETELMÉNYEK**

- A berendezés telepítéséért és karbantartásáért felelős személyzetnek be kell tartania a biztonsági óvintézkedéseket, és el kell sajátítania a helyes üzemeltetési módszereket.
- A berendezéseket csak képzett szakemberek vagy képzett személyzet telepítheti, üzemeltetheti. Illetve a karbantartási műveleteket is csak ők végezhetik el a berendezésen.
- $\bullet$ A berendezések szétszerelését és a berendezések javítását csak képzett szakemberek végezhetik.
- A berendezéseket kezelő személyzetnek, beleértve a kezelőket, a betanított személyzetet és a szakembereket, rendelkeznie kell szakirányú és üzemeltetési képesítéssel.
- A berendezések vagy alkatrészek (beleértve a szoftvert is) cseréjét csak szakemberek vagy erre felhatalmazott személyzet végezheti el.
- Szakemberek: azok, akik képzettséggel vagy tapasztalattal rendelkeznek a berendezések üzemeltetésében, és képesek felmérni a berendezések telepítése, üzemeltetése és karbantartása során felmerülő veszélyek lehetséges forrásait és nagyságrendjét.
- Képzett személyzet: a megfelelő műszaki képzésben részesült és a szükséges tapasztalattal rendelkező személyzet tisztában van azokkal a kockázatokkal, amelyek egy adott művelet során
- érhetik, és intézkedéseket tud tenni a saját vagy más személyeket érintő kockázatok minimalizálása érdekében.
- Kezelők: a berendezéssel kapcsolatba kerülő, a képzett személyzeten és szakembereken kívüli személyek

#### . **3. ELEKTROMOS BIZTONSÁGI ELŐÍRÁSOK**

#### **Általános követelmények**

Az elektromos csatlakoztatás előtt győződjön meg arról, hogy a berendezés sérülésmentes, különben áramütés vagy tűz keletkezhet.

- Minden elektromos csatlakozásnak meg kell felelnie a helyi szabványoknak.
- A felhasználó által biztosított kábeleknek meg kell felelnie a helyi szabványoknak és előírásoknak.
- Nagyfeszültségű szerelésekhez használjon speciális, szigetelt szerszámokat.

#### **Egyenáramú csatlakozás**

Tilos a terhelés alatt lévő egyenáramú csatlakozók és aljzatok bontása és szerelése. Ebben az esetben ív, vagy elektromos szikra keletkezhet, ami tüzet vagy személyi sérülést okozhat.

- A berendezés elektromos csatlakoztatása előtt, ha a feszültség alatt álló részek megérinthetők, a berendezés előlapján lévő megszakítót le kell kapcsolni.
- A tápkábel csatlakoztatása előtt győződjön meg arról, hogy megfelelő keresztmetszetű vezetéket használt, különben tüzet vagy személyi sérülést okozhat az alulméretezett vezeték.
- Ha a berendezésre több akkumulátor csatlakozik, akkor az összes rá kapcsolódó akkumulátor bemenetét le kell kapcsolni, csak a teljes áramtalanítás után végezhetőek szerelések a berendezésen.

6

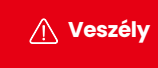

**Veszély**

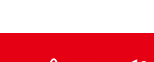

#### **Vezetékekre vonatkozó követelmények**

- A kábel magas hőmérsékletű környezetben történő használata esetén a szigetelőréteg öregedést és károsodást szenvedhet. A kábel és a fűtőberendezés vagy a hőforrás közötti távolságnak
- minimum 30 mm-nek kell lennie.
- A azonos potenciálon lévő kábeleket össze lehet kötni, és a különböző típusú kábeleket minimum 30 mm távolságra kell helyezni egymástól. Egymásra tekercselés vagy keresztbe fektetés tilos.
- A felhasznált kábeleknek szilárdan csatlakoztatottnak, jól szigeteltnek és megfelelő specifikációjúnak kell lenniük.

### **2. A TERMÉK BEMUTATÁSA**

#### **2.1. A termék bemutatása**

#### **Funkciók**

A Beenergy akkumulátor energia tárolásra és a benne tárolt energia visszaadására képes energia tároló eszköz, amelynek kapocsfeszültsége 48V, tároló kapacitása nettó 10kWh.

- Akkumulátor töltése: a teljesítményvezérlő modulon keresztül az inverter energiatároló csatlakozóival (BAT +, BAT -) van kapcsolatban. Ezeken keresztül tölti az akkumulátort és tárolja a pillanatnyilag fel nem használt energiát az inverter vezérlésének megfelelően.
- Az akkumulátor kisütése: amennyiben a vételezett energia nem elegendő a fogyasztók számára az energiaszükséglet ellátásához, a rendszer az akkumulátorban tárolt energiát veszi ki az inverteren keresztül

#### **Modell**

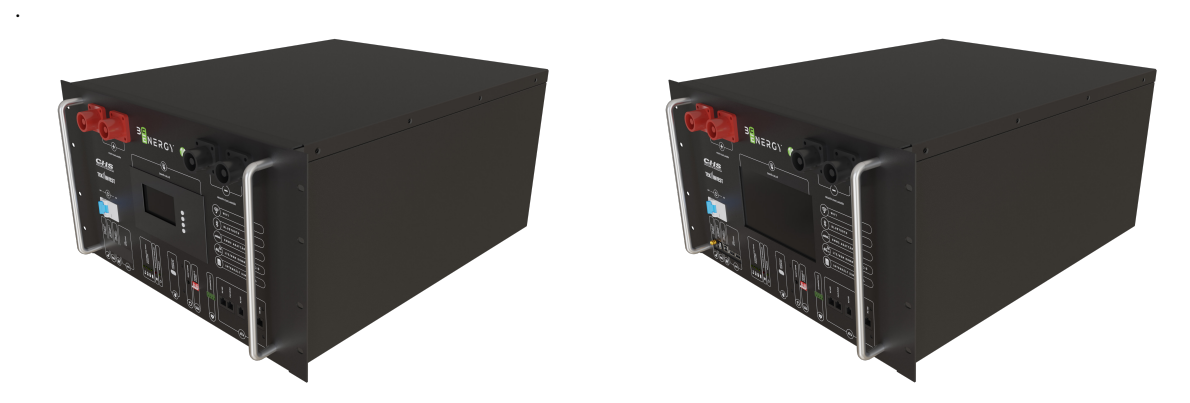

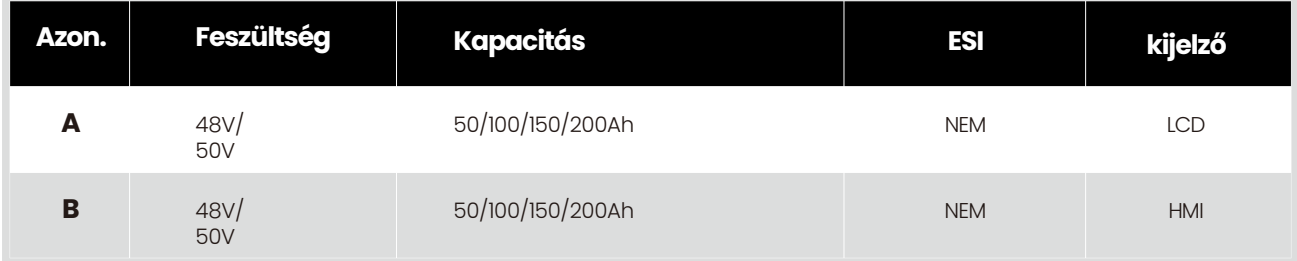

A különböző kijelző változatokkal szerelt termékek telepítési módja hasonló. Az LCD és a HMI működése eltérő. A különbség hogy az LCD változatban nincs touch funkció egyébként a működésük azonos. Bővebb információt a képernyőn megjelenő feliratok résznél talál.

### **2.2. ELÖLAP LCD KIJELZŐVEL SZERELT VÁLTOZAT**

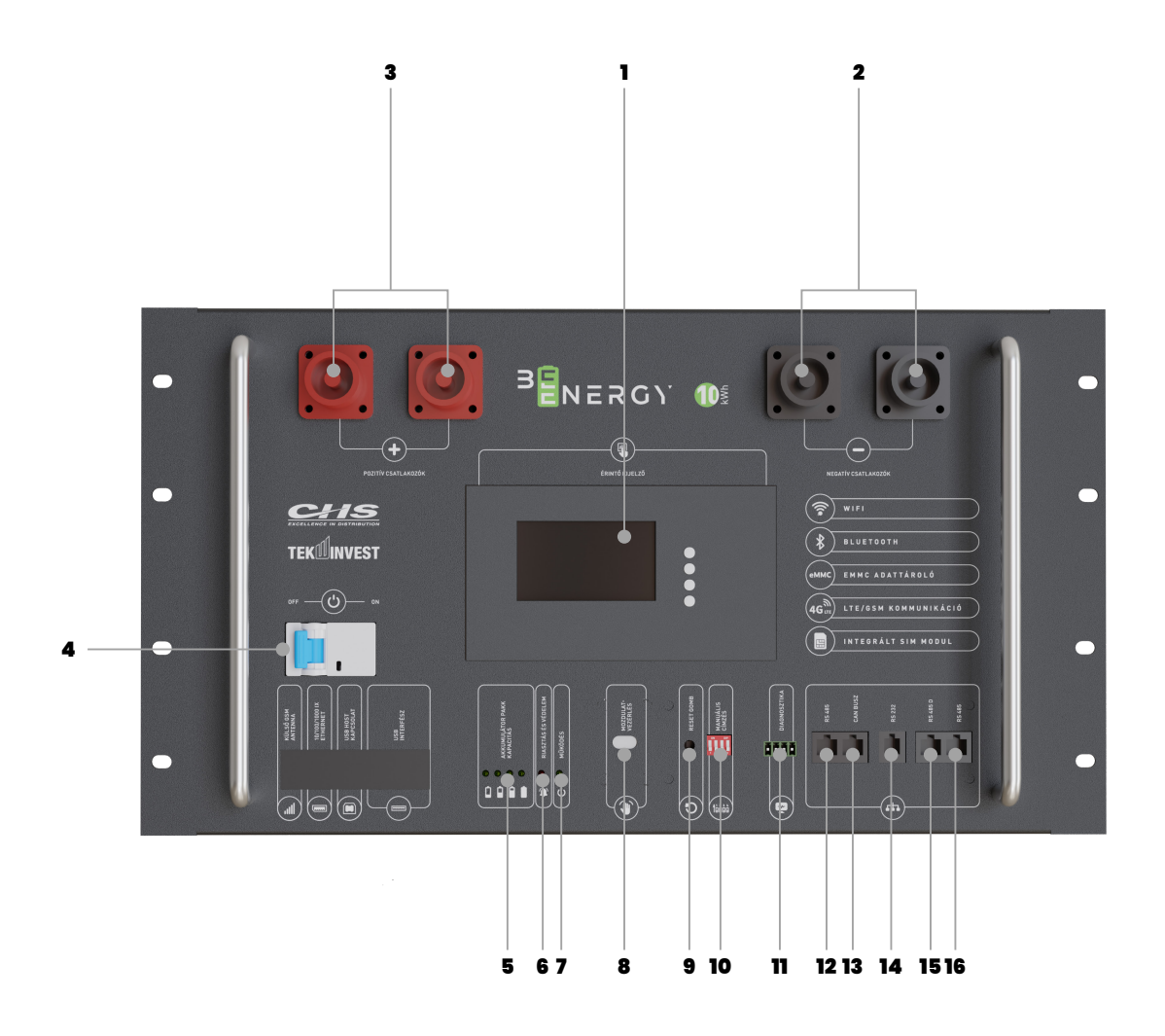

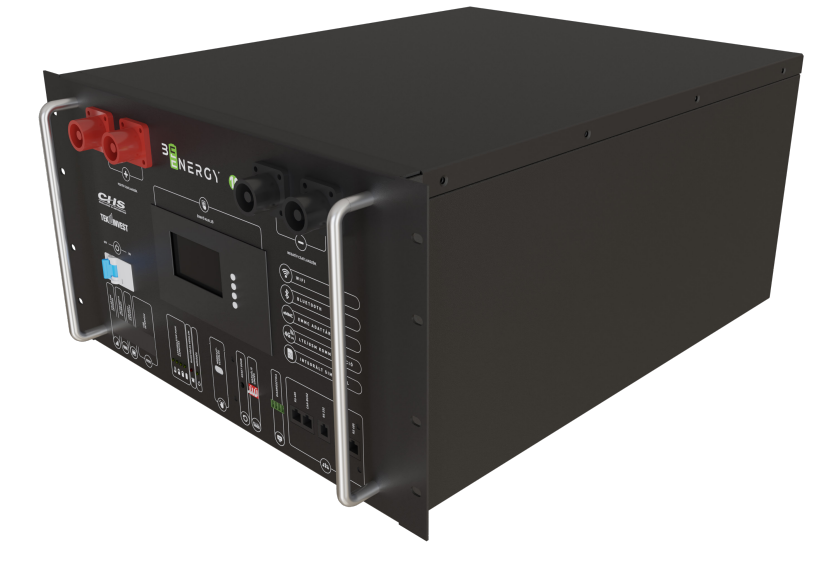

### 2.2. ELOLAP LEIRASA **LCD KIJELZŐVEL SZERELT VÁLTOZAT**

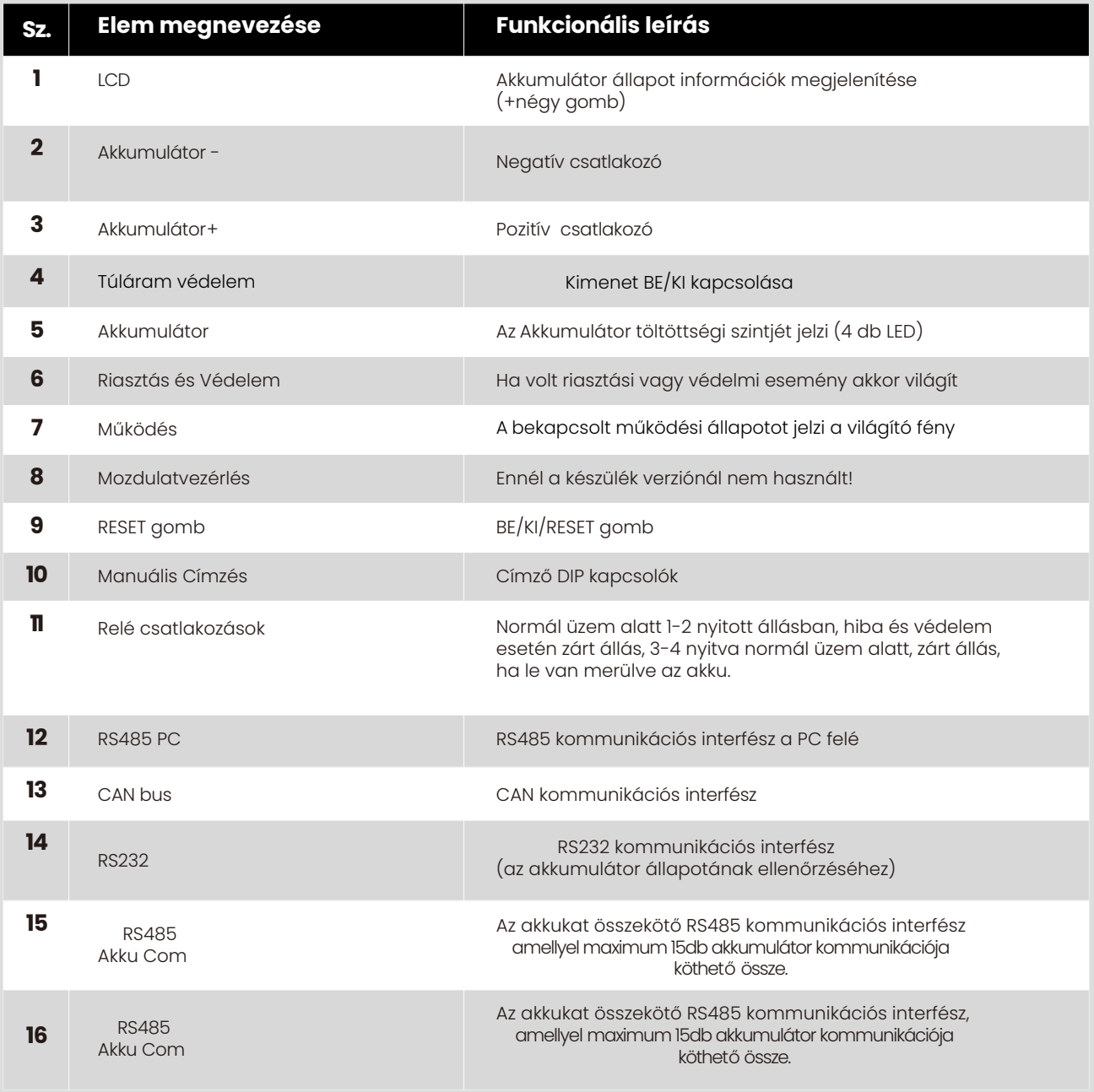

### **ELOLAP HMI kijelzővel szerelt (Okos) változat**

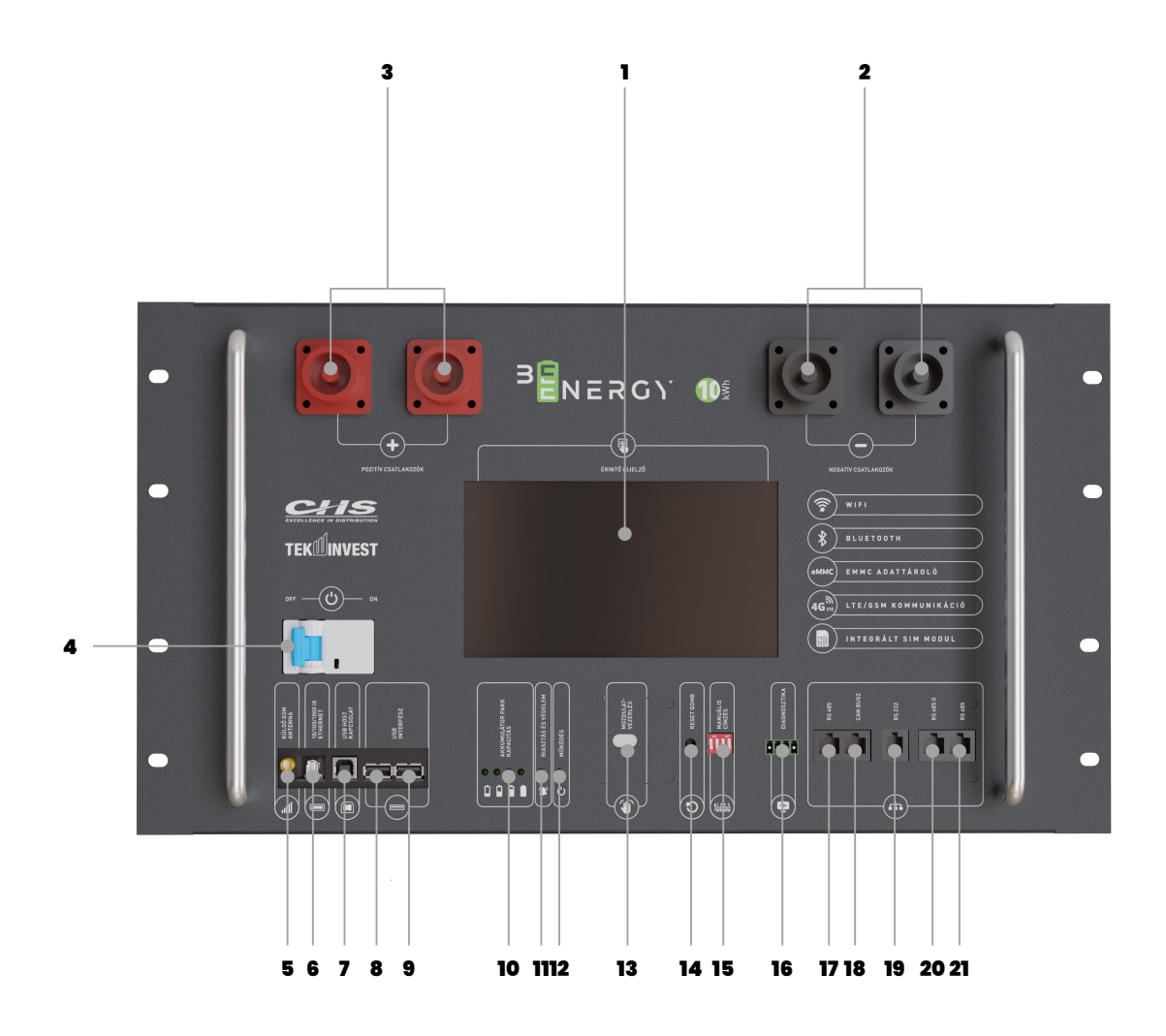

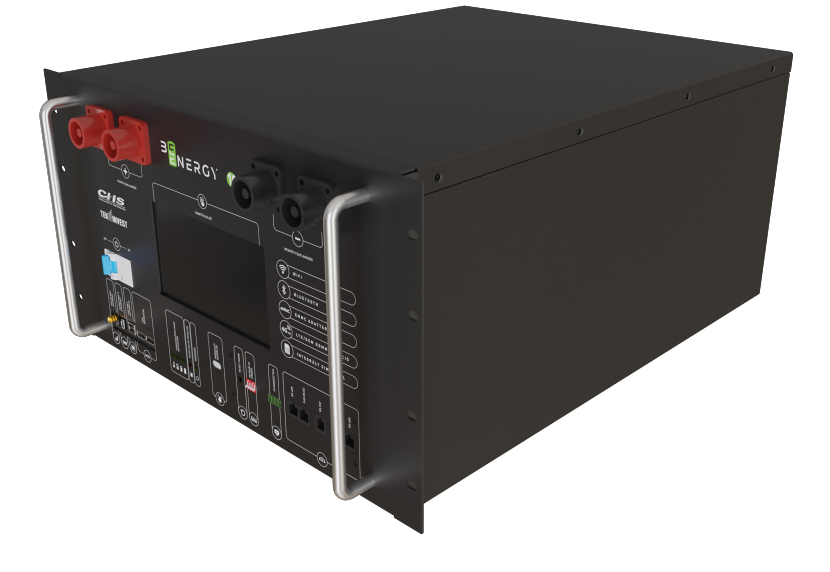

### **HMI kijelzővel szerelt (Okos)változat**

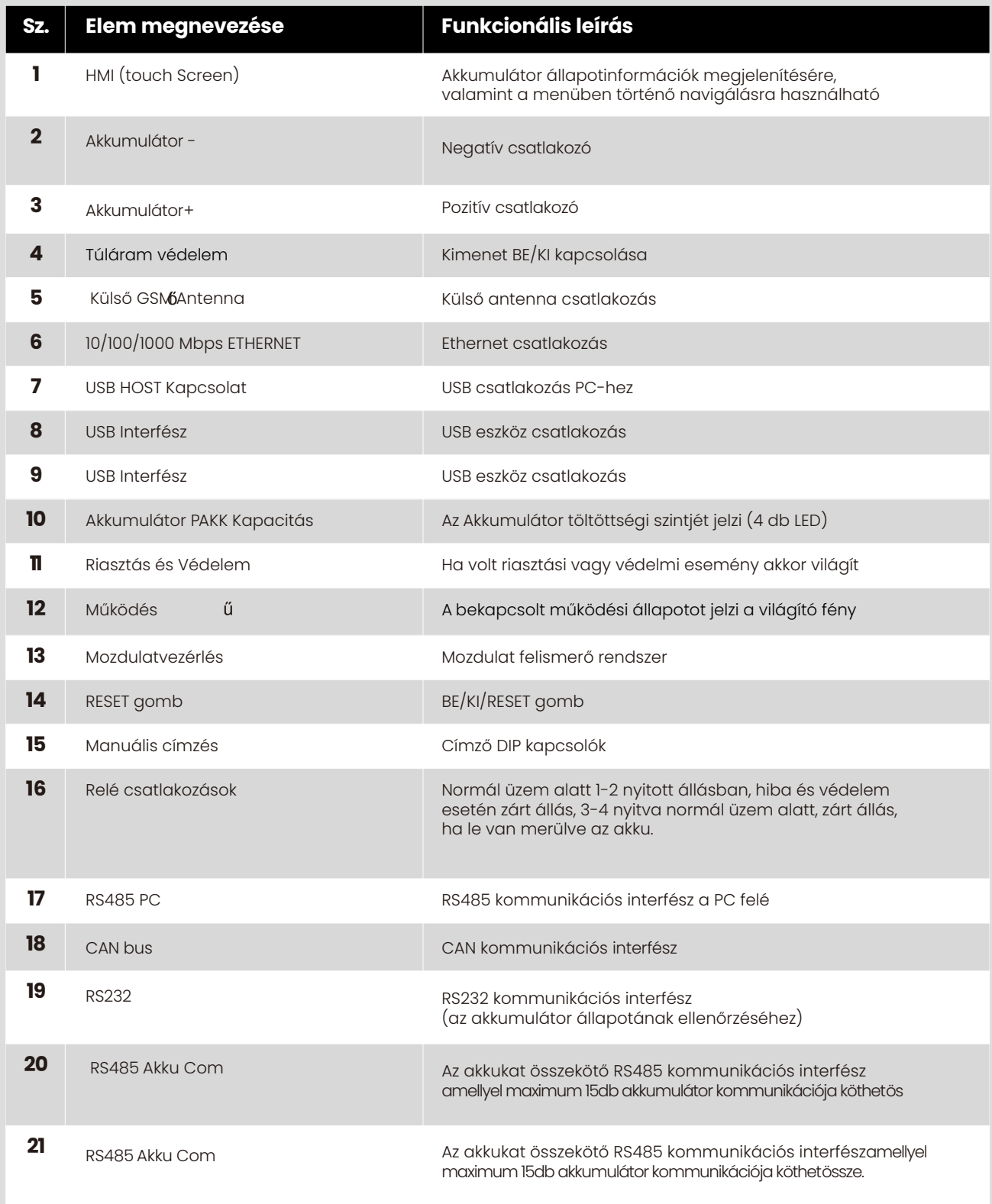

### 3. A BEENERGY **BERENDEZÉSSEL ÉPÍTHETŐ RENDSZER DIAGRAMJA**

Az akkumulátoros energiatároló rendszer bemenete és kimenete az inverter energiatároló portjához van csatlakoztatva.

Az alábbiakban vannak felsorolva az akkumulátoros energiatároló rendszerrel való kommunikáció módozatai

- Az inverter RS485 interfészen keresztül csatlakoztatható az inverter és az akkumulátor közötti kommunikáció és vezérlés megvalósításához.
- Az akkumulátor közvetlenül a mobiltelefon applikáción keresztül érhető el a teljesítmény megtekintéséhez, kezeléséhez és karbantartásához.
- Az akkumulátor a nyilvános hálózatról WiFi interfészen keresztül érhető el a teljesítmény megtekintéséhez, kezeléséhez és karbantartásához.
- Az akkumulátorhoz a nyilvános hálózatról GSM-interfészen keresztül lehet hozzáférni a teljesítmény megtekintéséhez, kezeléséhez és karbantartásához.

**Megjegyzés**

*Minden külső interfész használata esetén biztosítani kell, hogy a berendezés képes legyen vezeték nélküli jeleket küldeni. Tehát a szekrénynek üreges fémlemezből kell lennie vagy üvegajtós szekrényt kell használnia.* j

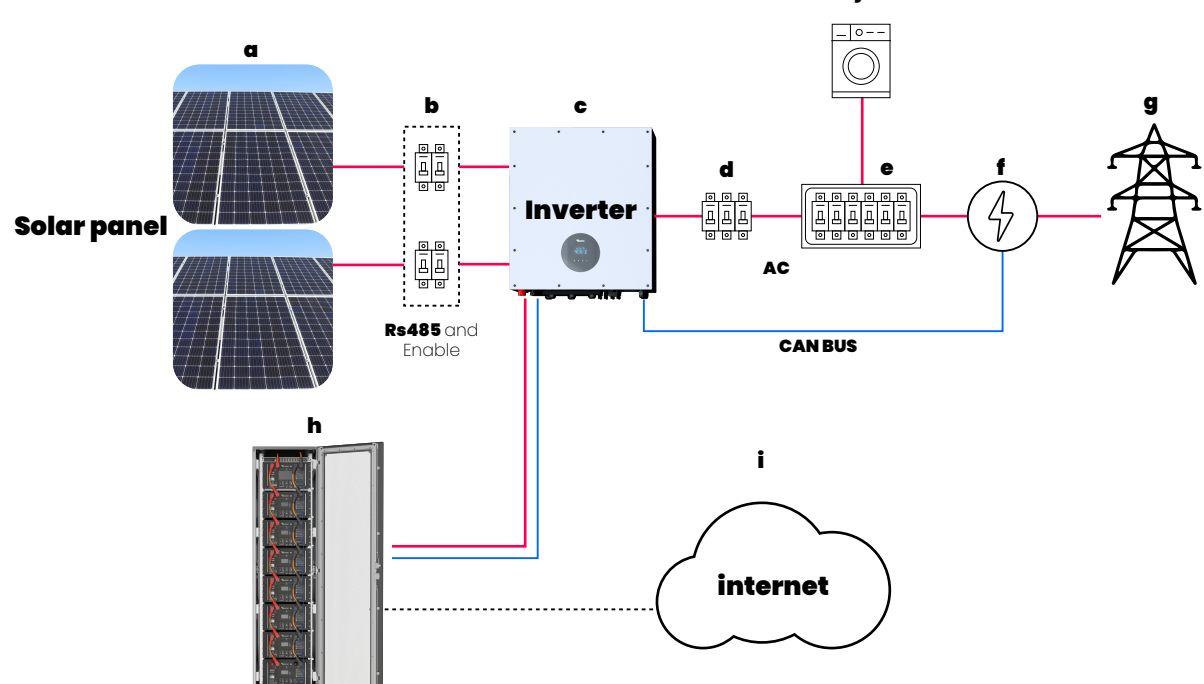

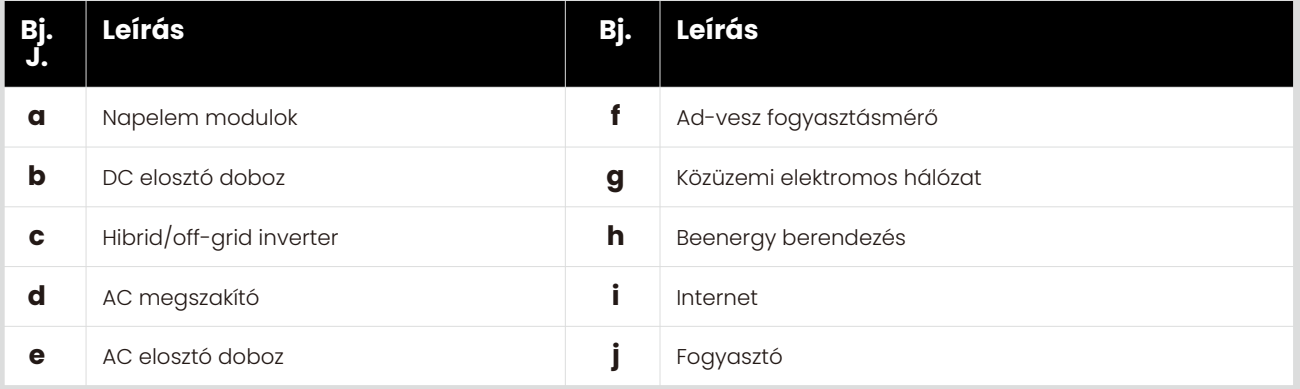

## 3. A TERMÉK TELEPÍTÉSE

#### **3.1. Kicsomagolás, ellenőrzés**

Kérjük, a kicsomagolás előtt ellenőrizze, hogy a termék külső csomagolása sérült-e! Kicsomagolás után kérjük, gondosan ellenőrizze a terméket, hogy nem sérült-e meg, vagy nem hiányzik-e belőle tartozék. Sérülés vagy a tartozékok hiánya esetén kérjük, forduljon közvetlenül a viszonteladóhoz segítségért.

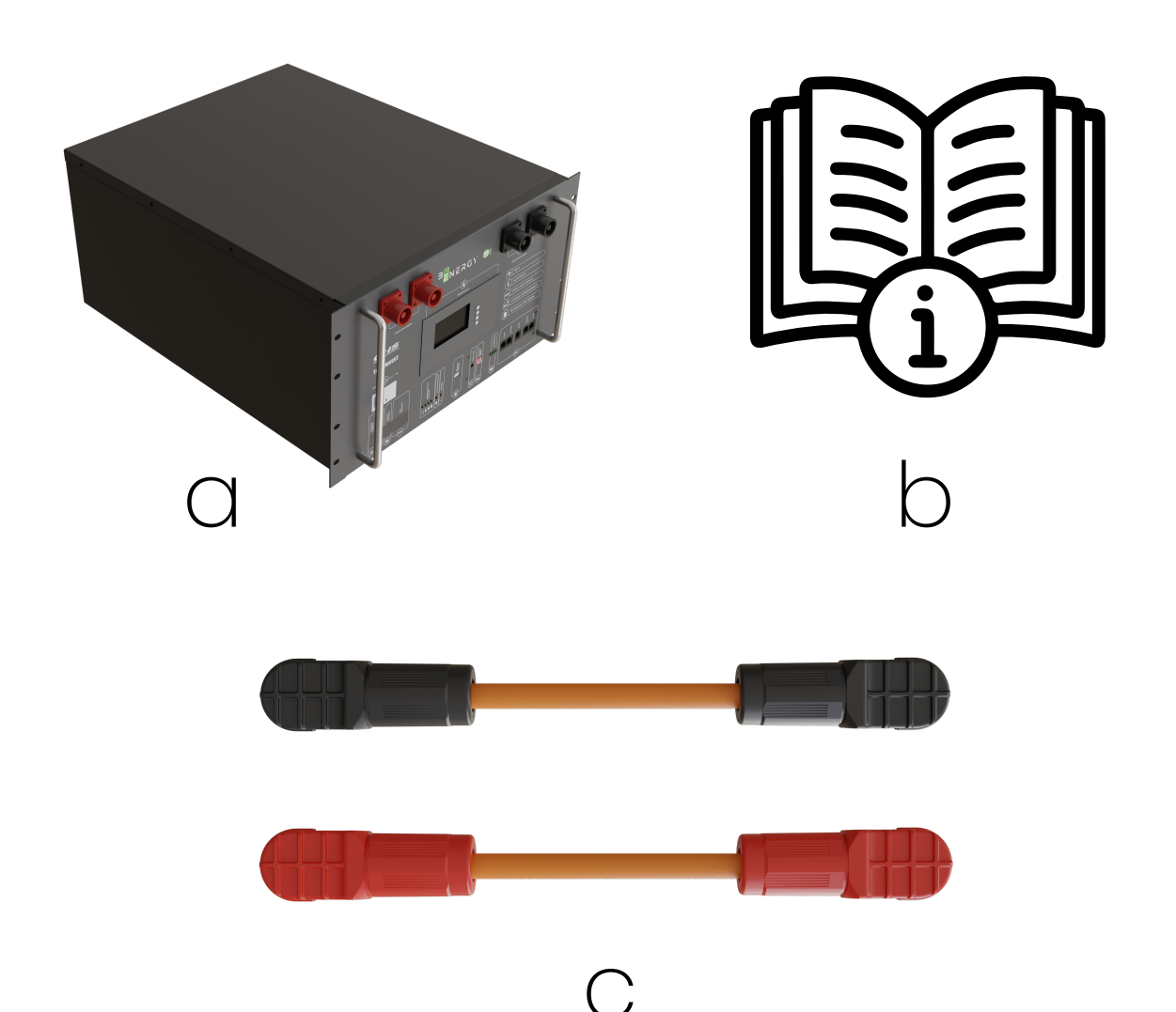

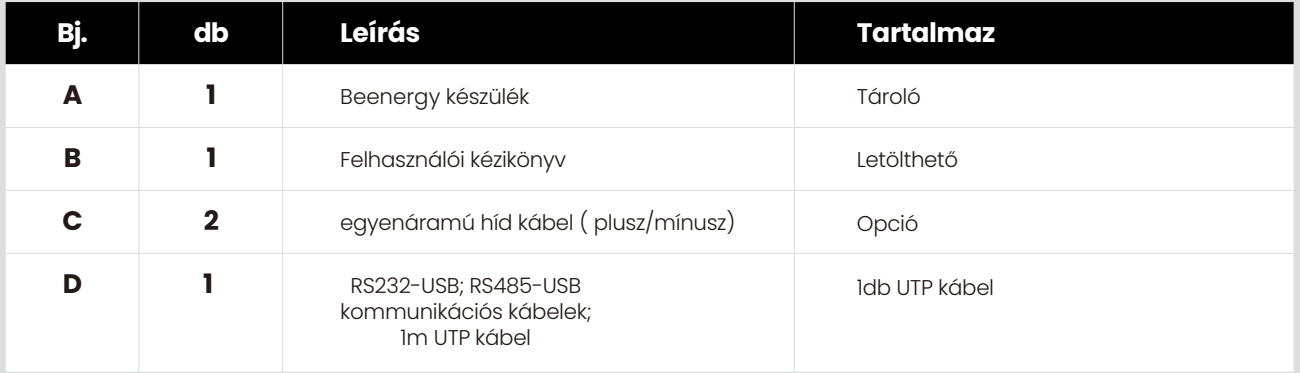

## 3.2. TELEPÍTÉSI KÖVETELMÉNYEK

- A megfelelő hűtés érdekében száraz és jól szellőző környezetbe kell telepíteni az eszközt.
- A készüléket szabad téren tilos, csak fedett helységben szabad üzemeltetni.
- Kerülje a közvetlen napfényt vagy esőt, a környezetnek tisztának, és erős infravörös sugárzástól, szerves oldószerektől és maró gázoktól mentesnek kell lennie! Ajánlott a beltéri telepítés.
- A beépítésnek a tűzforrástól távol kell lennie.
- A beépítés nem lehet hozzáférhető gyermekek számára.
- A víz beszivárgásának elkerülése érdekében a beépítésnek távol kell lennie a vízforrásoktól, például csapoktól, szennyvízcsövektől, locsolóberendezésektől stb.
- Győződjön meg arról, hogy a kiválasztott beépítési hely megfelel az akkumulátor méretének.
- Ne helyezzen gyúlékony anyagokat és robbanóanyagokat az akkumulátor köré.
- Ha az akkumulátor üzemel, ne kapcsolja ki a szellőztető vagy a hűtőrendszert, hogy elkerülje a meghibásodást és az ebből fakadó tüzet. Az akkumulátor üzemi hőmérséklete, töltésnél 0-55°C, kisütésnél - 20 ~ 60 °C.
- Tilos az akkumulátort gyúlékony, robbanásveszélyes gázok vagy füst környezetébe helyezni, és tilos az ilyen környezetben történő bármilyen működtetés.
- Válassza ki a megfelelő szekrényt, és előírás szerűen szerelje be az akkumulátort a szekrénybe. Fontos, hogy az akkumulátor beszerelésekor az akkumulátor alatt tálcának kell lennie. Az akkumulátort simán, billenés nélkül kell a tálcára helyezni. Lásd az alábbi A ábrát.
- Az eszköz jó hőelvezetésének, működésének és karbantartásának biztosítása érdekében a karbantartó személyzetnek elegendő helyet kell hagynia a tárolók között (a helyi saját belső tértől függően kell eldönteni a szerviz folyosók méretét.

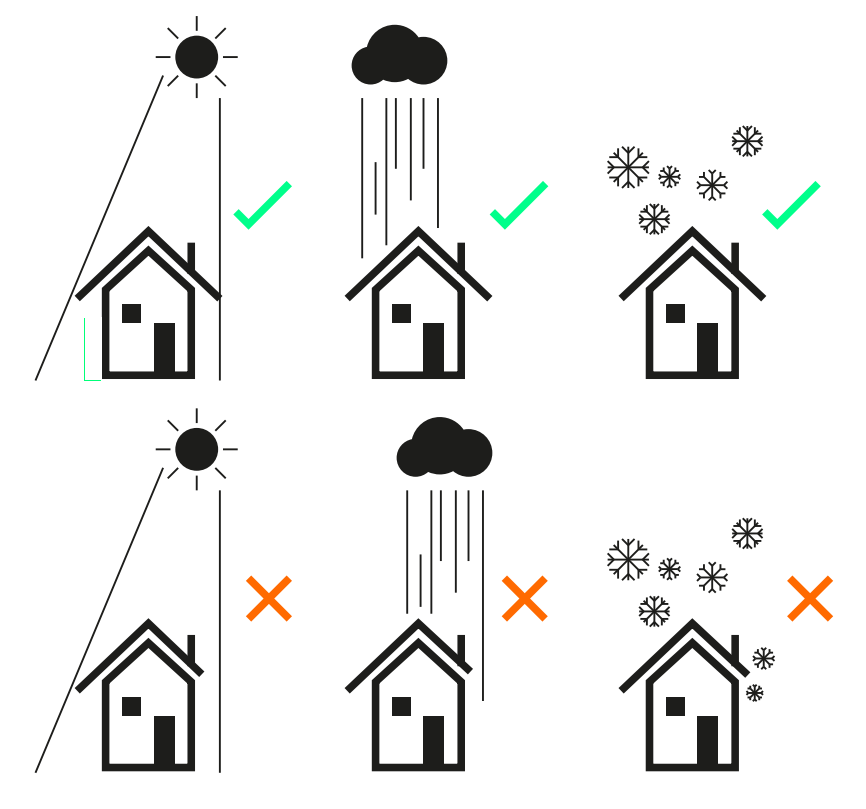

### 3.3. NEHÉZ TÁRGYAK MOZGATÁSÁRA VONATKOZÓ SZABÁLYOK

**Figyelmeztetés**

Ha nehéz tárgyakat mozgat, ill. emel, készüljön fel a terhelésre, hogy elkerülje a nehéz tárgyak által okozott zúzódásokat sérüléseket!

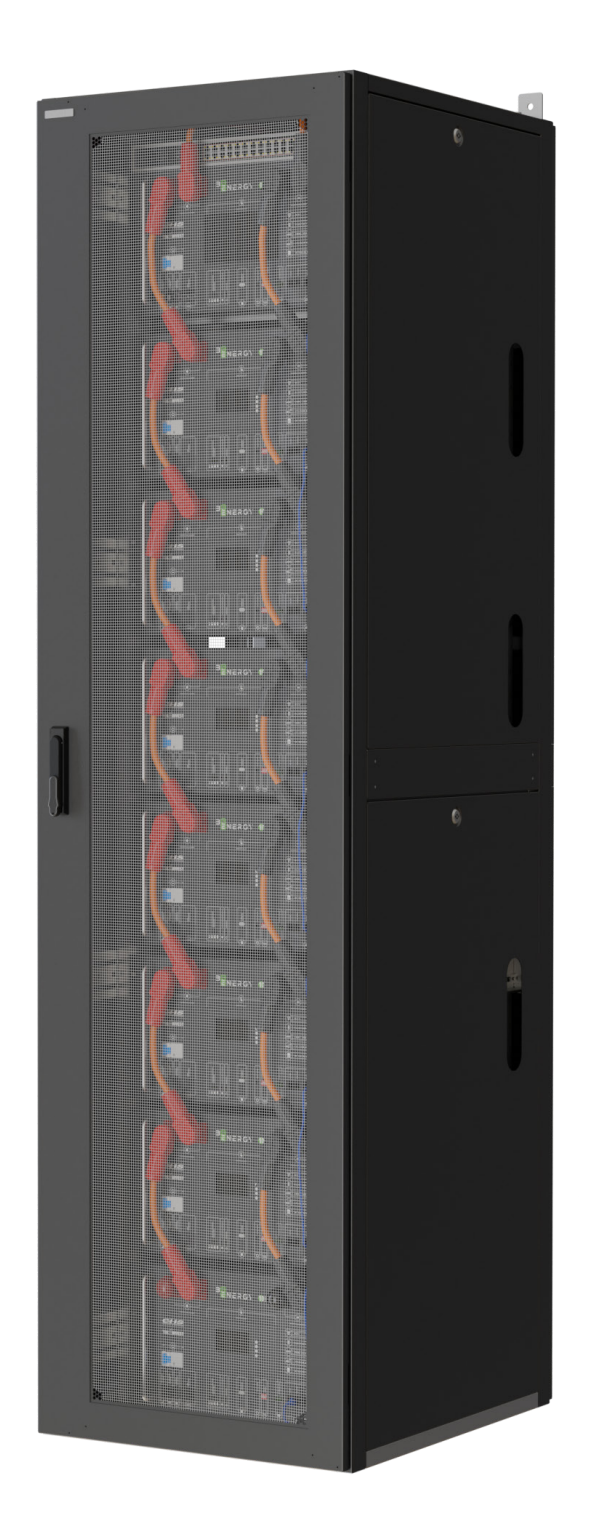

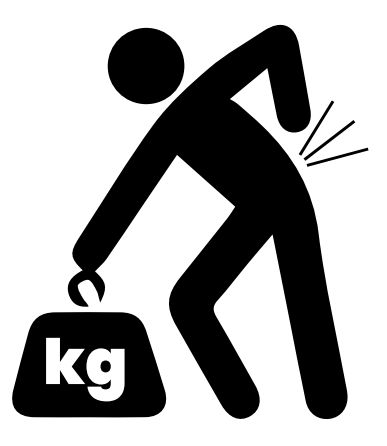

## 3.4. TELEPÍTÉSI ÚTMUTATÓ

Ellenőrizze, hogy a telepítendő szekrény megfelel-e az akkumulátor követelményeinek: az akkumulátor telepítéséhez szabvány 19" rack szekrényre van szükség. A szekrény mélységét és a magasságát az akkumulátor specifikációjának mérete szerint kell kiválasztani.

- Először rögzítse a tálcát a szekrény állványára! Ajánlott alulról felfelé kezdeni a rögzítést. Több berendezés telepítése esetén ajánlott minden berendezés telepítéséhez egy-egy tálcát felszerelni, hogy minden a helyére kerüljön a telepítéskor. (hagyjon némi rést az egyes berendezések szintjei között a hőelvezetés biztosítása érdekében).
- A berendezést targoncával vagy más szerszámmal helyezze a tálcára.
- Rögzítse az anyát a megfelelő telepítő nyílás üres pozíciójában.
- Rögzítse a berendezést csavarokkal Nem számít, ha néhány furat nem egyezik. A csavar fő funkciója az, hogy megakadályozza az akkumulátor elmozdulását. Minimum egy csavar tartsa a tartó konzolkat a két oldalt.
- A telepítés ezzel befejeződött.

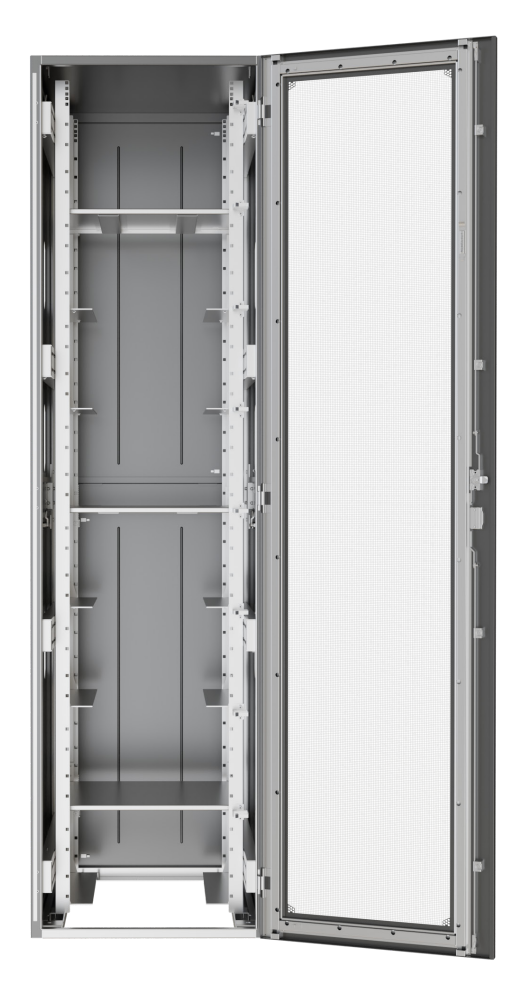

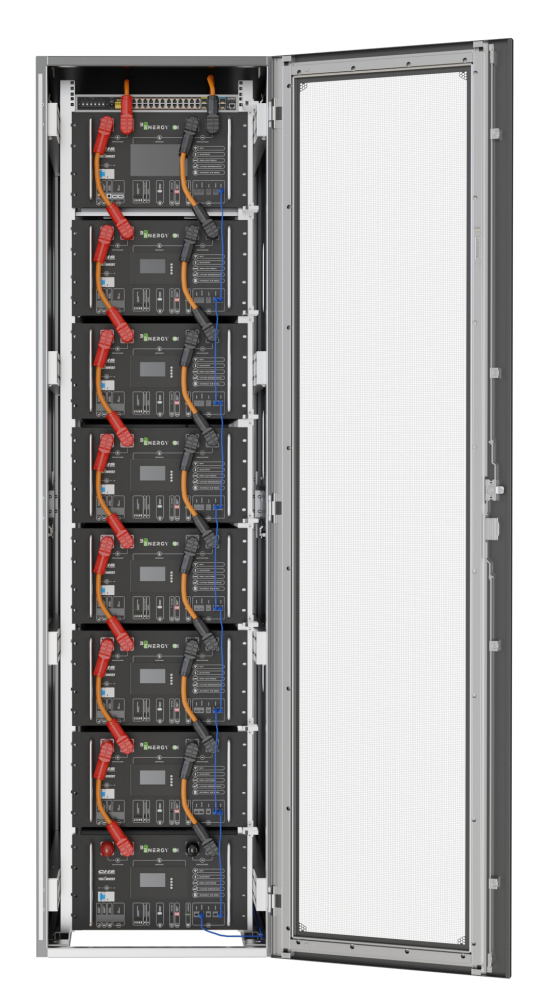

### 4. ELEKTROMOS CSATLAKOZTATÁS

 **4.1. Kábelcsatlakoztatás**

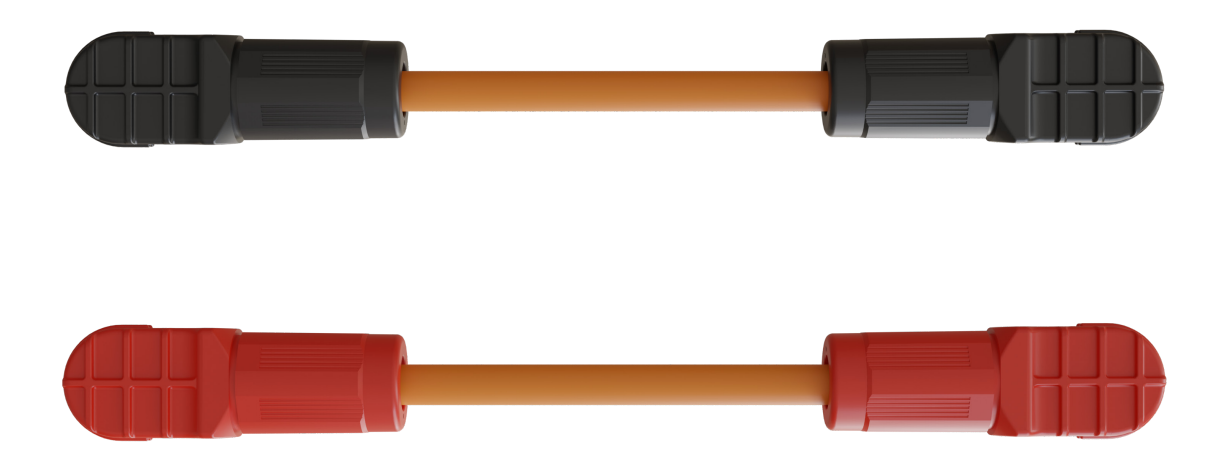

A tápkábel az egyenáramú bemeneti oldalon használatos a szekrénybe szerelt változatban. A konkrét igényeket az áramnak megfelelően választjuk ki, az alábbiak szerint:

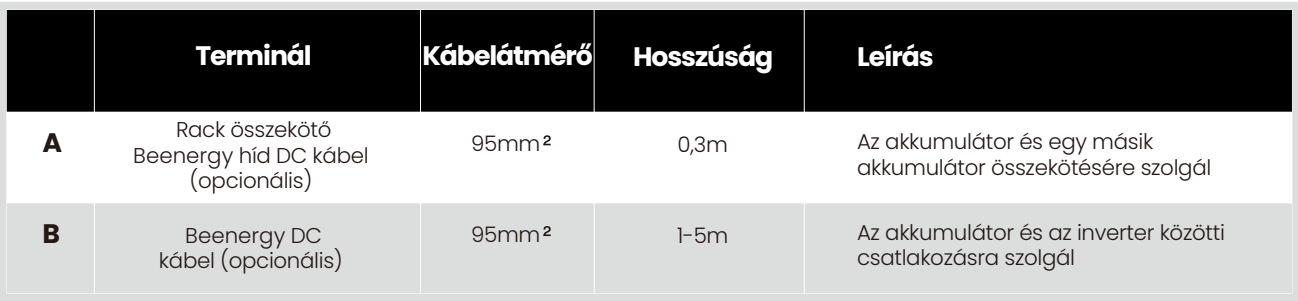

## 2. KOMMUNIKÁCIÓS PORTOK

**2.1. RJ45 kommunikációs port kiosztása (8P8C)**

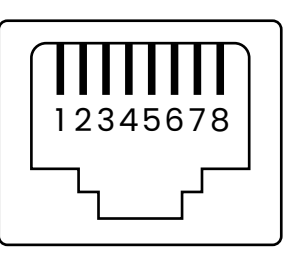

**RJ45 kommunikációs port kiosztása (8P8C)**

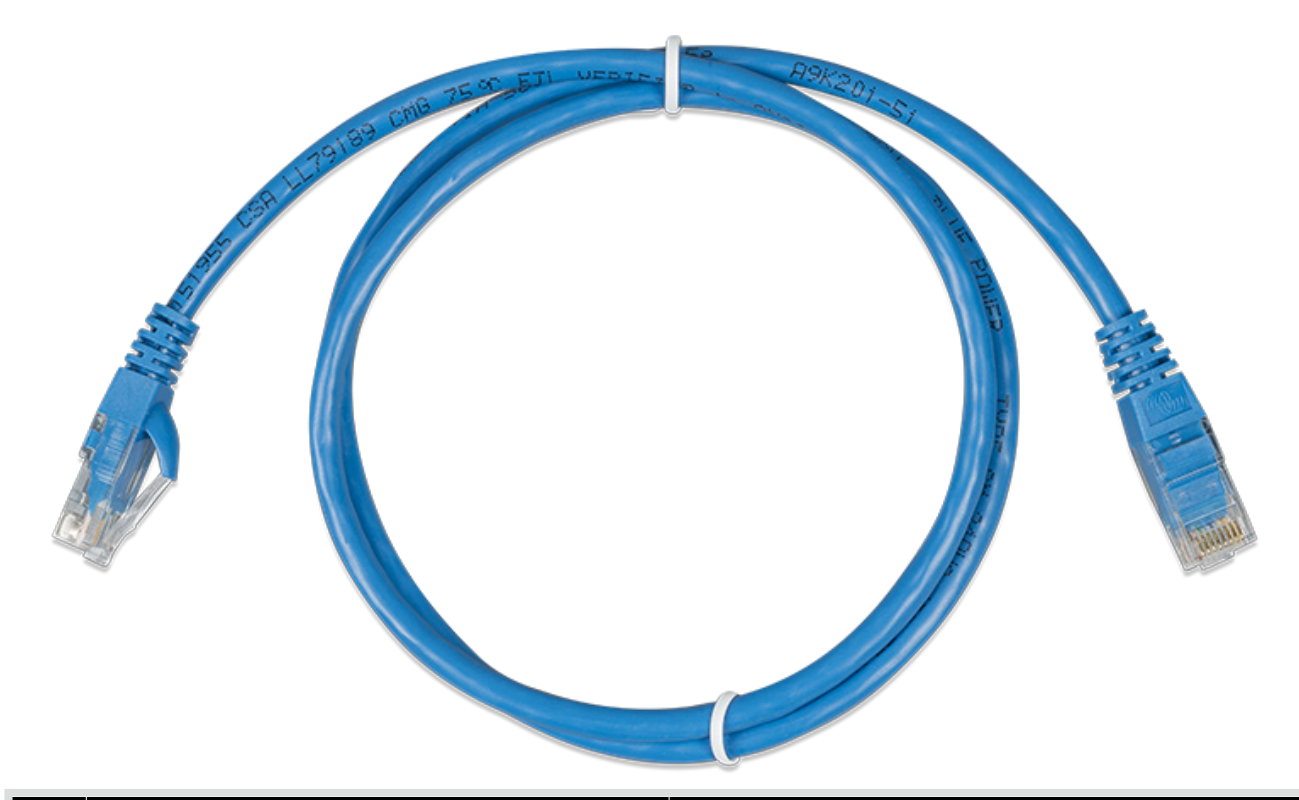

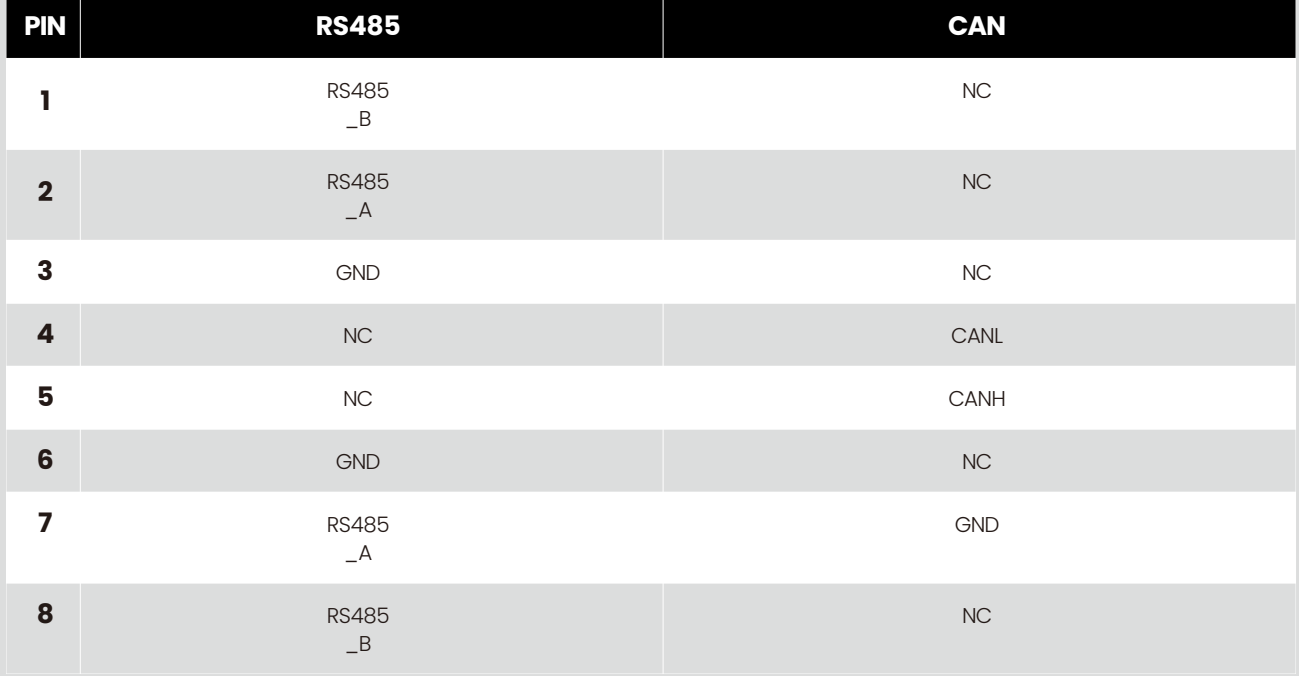

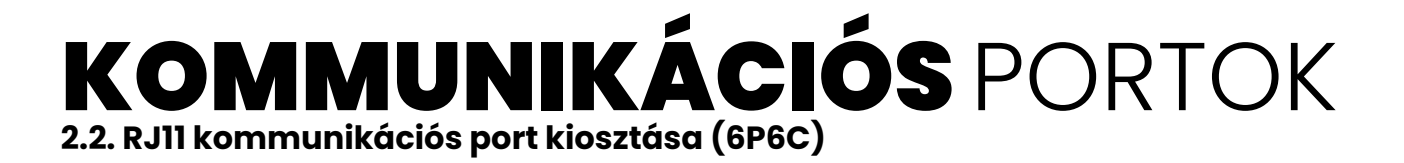

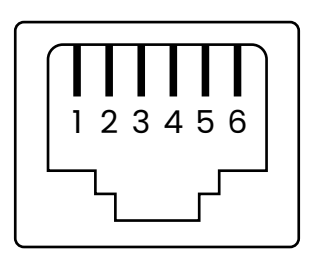

#### **RJ11 kommunikációs port kiosztása (6P6C)**

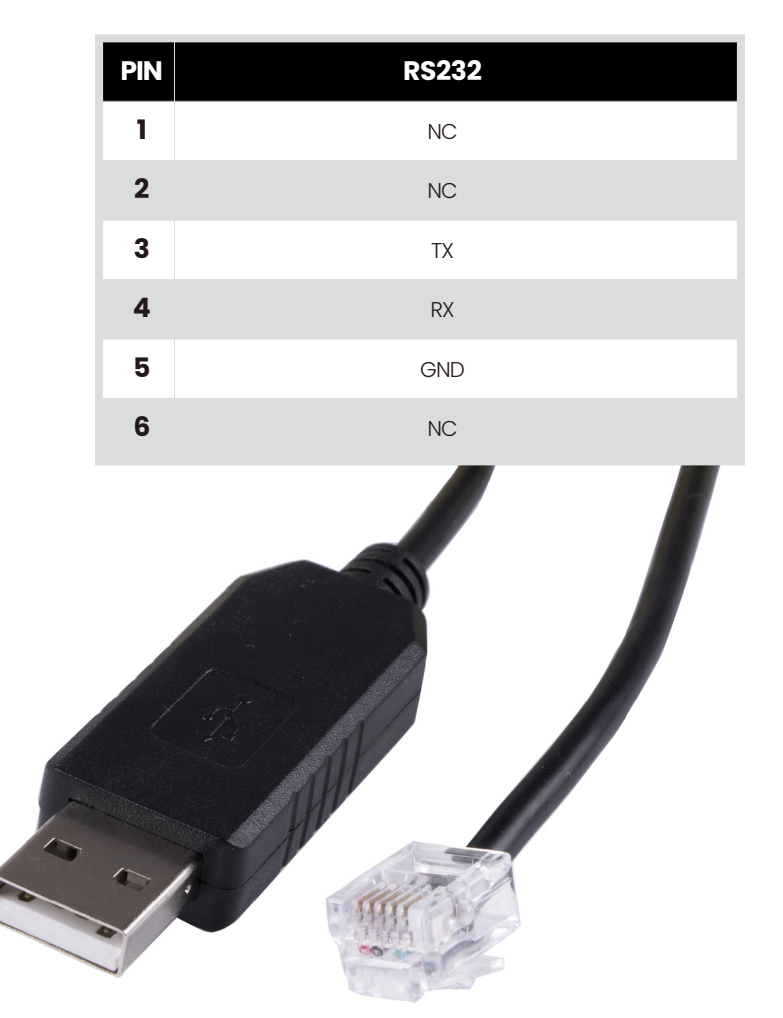

**RS232 kommunikáció:** A Beenergy akkumulátor RS232 porton keresztül összeköthető a számítógéppel, ezáltal az akkumulátor állapotával kapcsolatos információk ellenőrizhetőek, beleértve az akkumulátor feszültségét, áramát, hőmérsékletét és a gyártó alapértelmezett adatait.

**RS485 / CAN kommunikáció:** A CAN-kommunikáción keresztül összeköthető az akkumulátor az inverterrel, hogy szinkronizálva tudjanak együtt működni.

**RS485 Akku Com kommunikáció:** Ha több akkumulátor felügyeletét szeretnénk egyszerre létre hozni, akkor kérjük kösse össze az akkumulátorok RS-485 Akku com potjait a mellékelt kábellel, és ügyeljen az akkumulátorok címzésére, hogy a kommunikáció megfelelő legyen(akkumulátor címzési tartomány 1-15, beállítás a DIP kapcsolóval).

**A különböző inverter kommunikációs protokollok különböző csatlakozó kiosztásokkal rendelkeznek. Kérjük, figyeljen az akkumulátor és az inverter RS485 / CAN kommunikációs vonalának kompatibilitására.**

## 3. Az akkumulátoros rendszer összekötési rajza

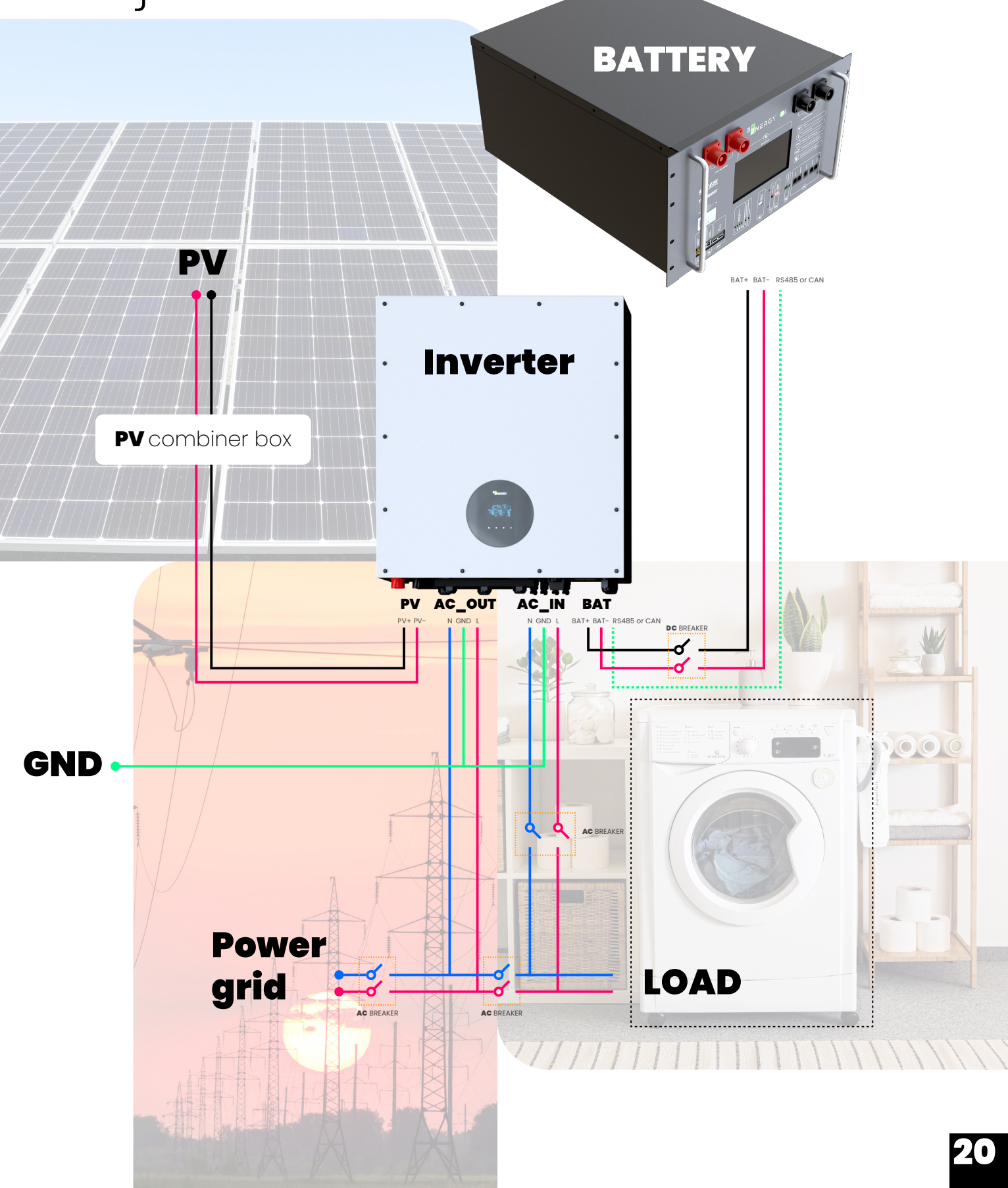

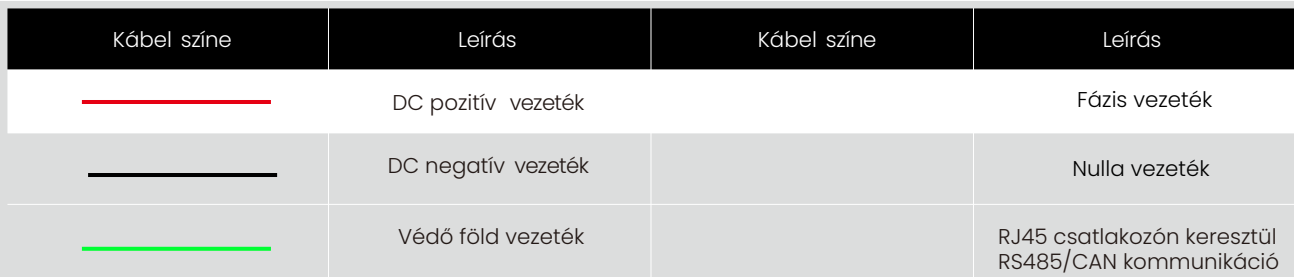

### 4. Az akkumulátor és az inverter összekötése

**4.1. Egy akkumulátor összekötése az inverterrel**

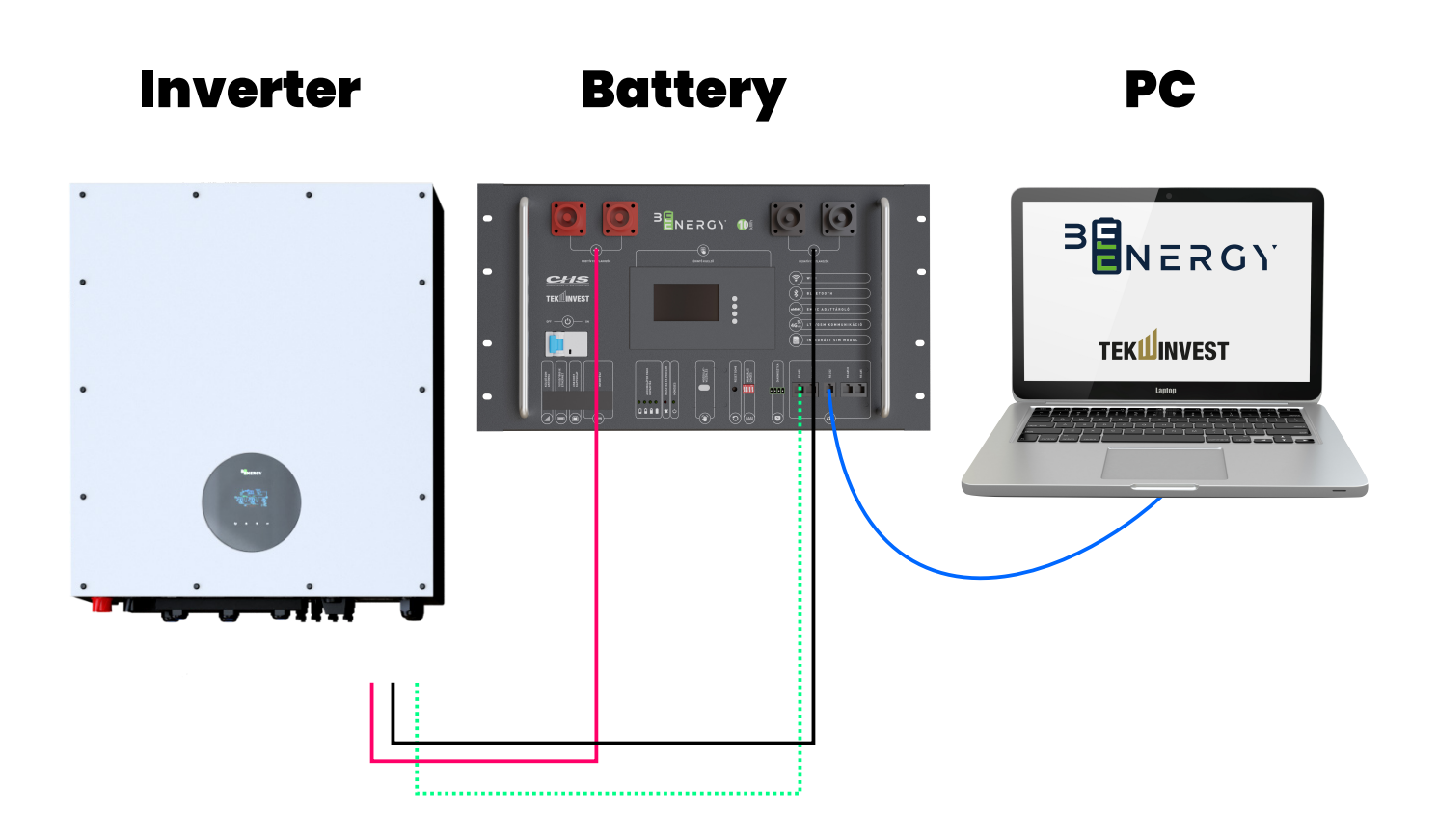

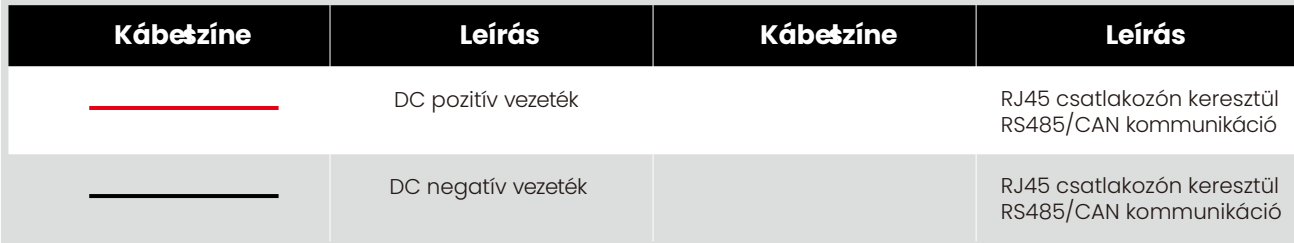

### 4.2. Több akkumulátor összekötése az inverterrel

**Ha az inverter maximális folyamatos kimeneti teljesítménye kisebb, mint 5 kW, a csatlakozási mód a következő:**

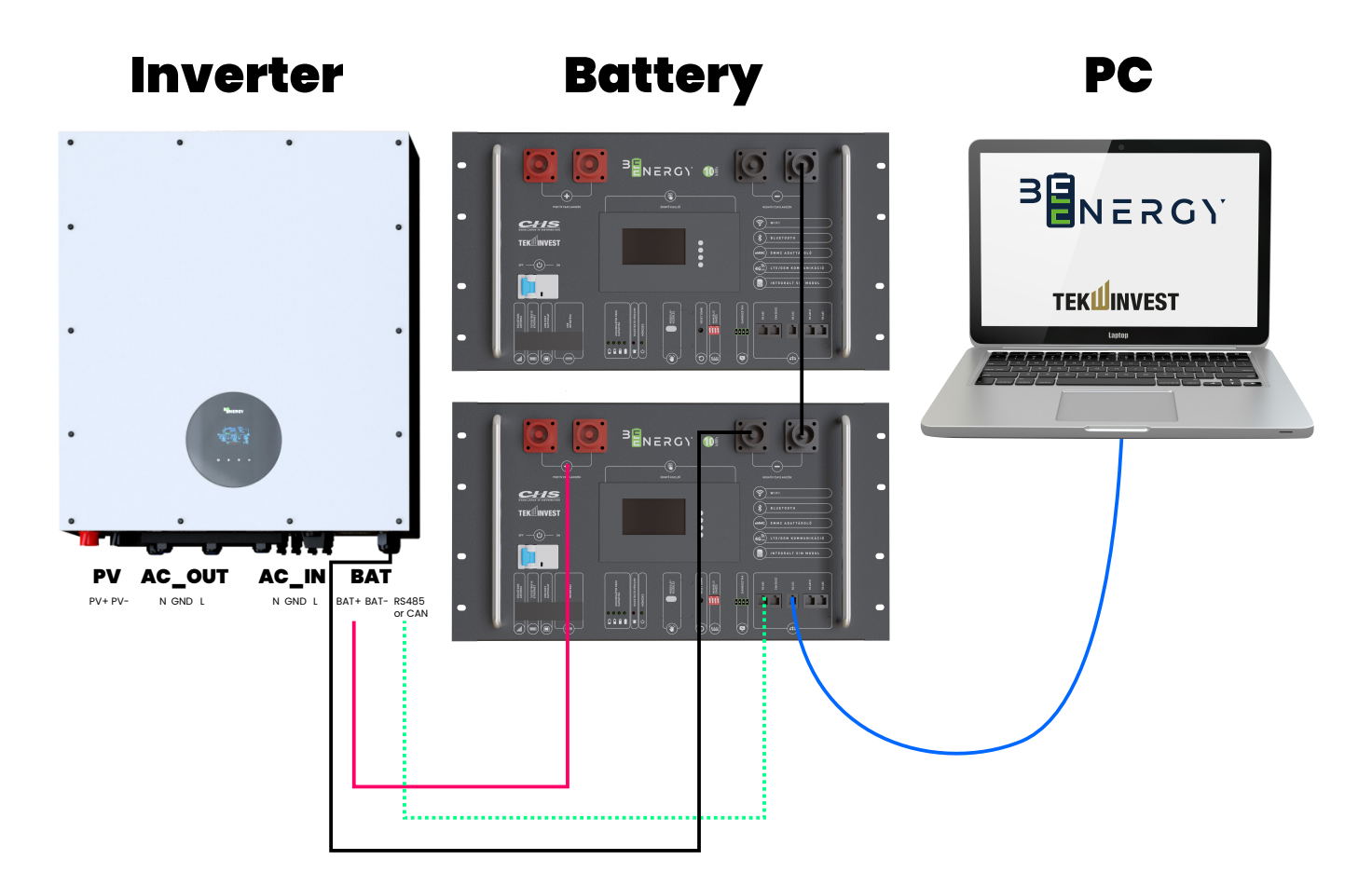

Ha az inverter maximális folyamatos kimeneti teljesítménye nagyobb, mint 5 kW és kisebb min 15kW a csatlakozási mód a következő:

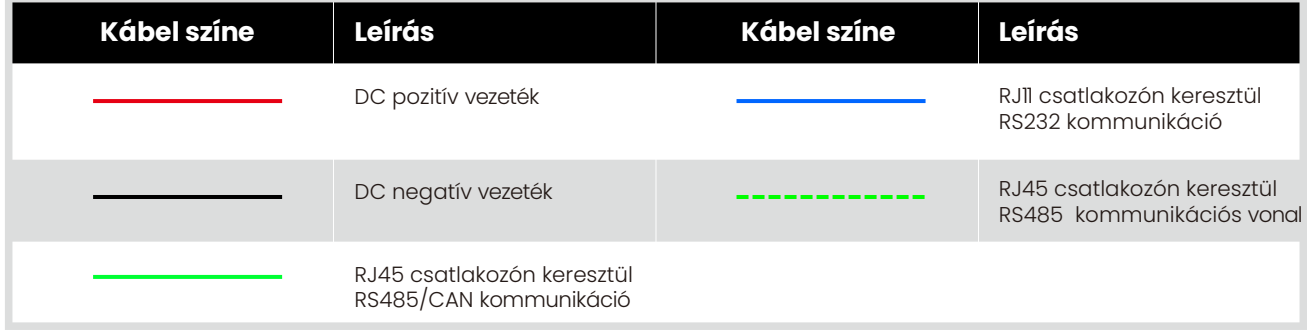

Ha az inverter maximális folyamatos kimeneti teljesítménye nagyobb, mint 15 kW a csatlakozási mód a következő:

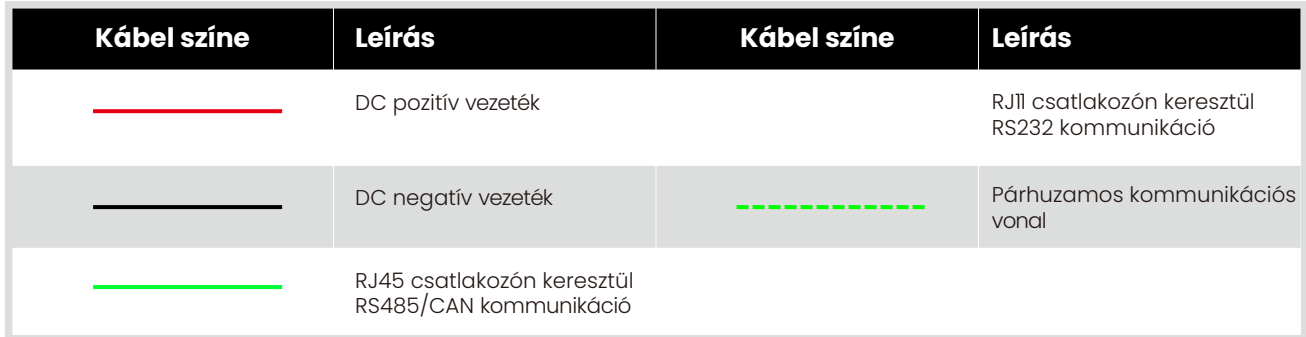

#### Busbar

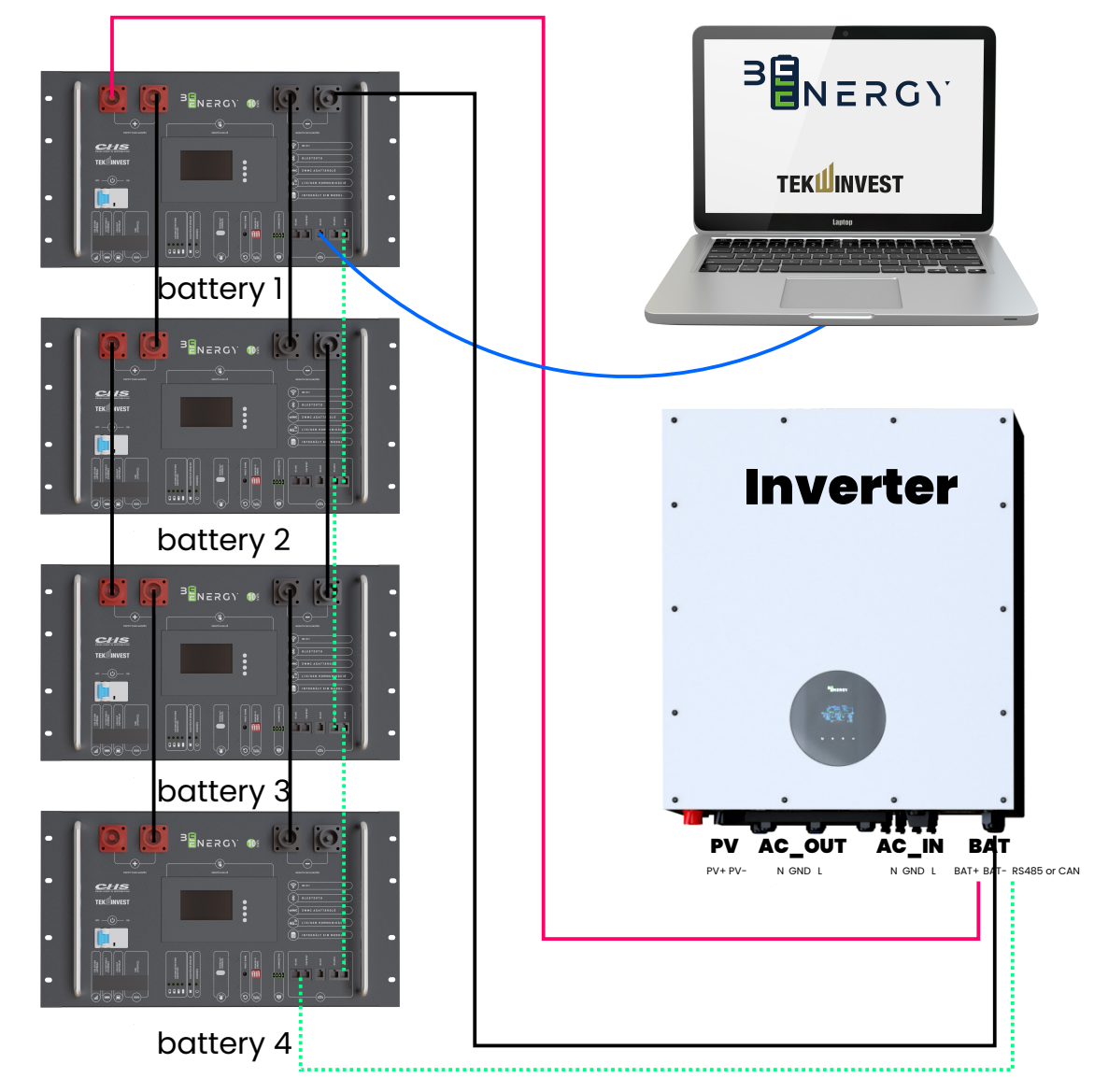

Párhuzamos kötéskor ügyeljen arra, hogy az egyes akkumulátorok pozitív és negatív vezetékei <del>d</del>zonos hosszúságúak legyenek.

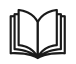

A párhuzamosan csatlakoztatható akkumulátorok maximális száma 15db lehet, maximum 350A terheléssel(saját csatlakozón keresztül), külön DC sín esetén méretezés szükséges. A párhuzamos csatlakoztatás után az egyes egységek címzését az alábbiak szerint kell beállítani:

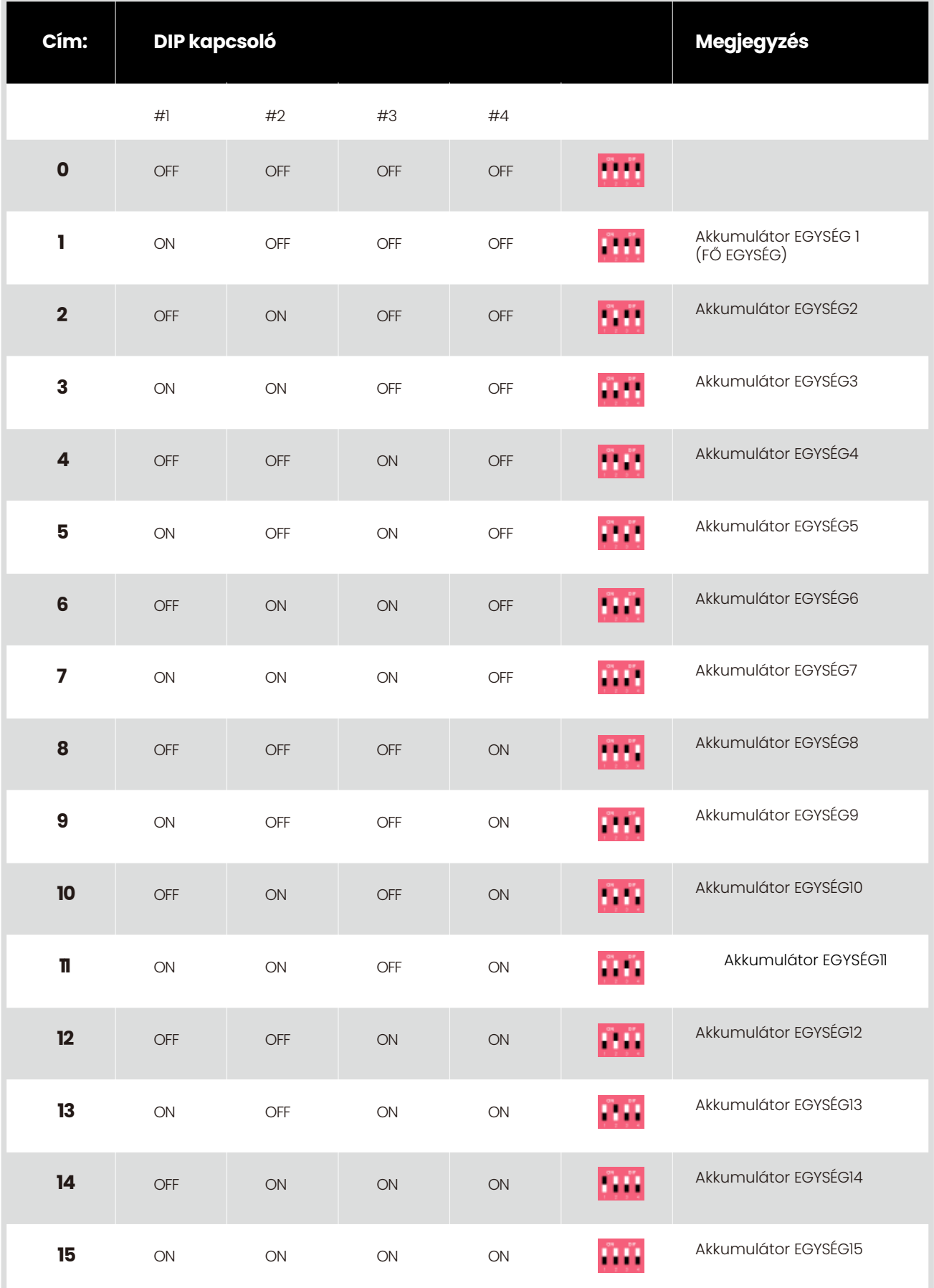

- Az inverternek csak a fő akkumulátorral (Akkumulátor egység 1) kell kommunikálnia.
- Ha több akkumulátorhoz több invertertert csatlakoztat, akkor ki kell nevezni minden inverternek  $\bullet$ egy fő akkumulátort, és ezekre az akkumulátorokra kell felfűzni a többi vele egy csoportban összekötött akkumulátor kommunikációját. Egy akkumulátor csoport alatt mind DC, mind kommunikációs porton való összeköttetést értünk.
- Az akkumulátorokat TILOS sorba kötni.
- A különböző kémiai összetételű akkumulátorok, és az azonos kémiai összetételű de különböző  $\epsilon$ technikai paraméterekkel rendelkező akkumulátorok nem köthetők össze és nem használhatók együtt!

![](_page_25_Picture_4.jpeg)

Az ellenőrzés után nyomja meg és tartsa lenyomva az RST gombot (3-6 másodperc), majd engedje el, a BMS panel aktiválódik.

### **5.2. A BERENDEZÉS RÉSZEGYSÉGEINEK LEÍRÁSA**

#### **5.2.1. KIJELZŐ Az LCD kijelző feliratai:**

![](_page_25_Figure_8.jpeg)

A művelet lépései a következők:

\* Az akkumulátorra vonatkozó információk megtekintése.

![](_page_25_Figure_11.jpeg)

![](_page_26_Picture_187.jpeg)

#### **A termék Beenergy védelmi idejével kapcsolatos információk megtekintése.**

![](_page_26_Figure_2.jpeg)

![](_page_27_Picture_385.jpeg)

#### **Akkumulátor információ: Védelmi állapot**

![](_page_27_Picture_386.jpeg)

Az akkumulátor védelmi állapotban van: Az akkumulátor normál állapotban van: Az akkumulátor riasztásban van:

800

#### **Akkumulátor információ:**

![](_page_28_Picture_343.jpeg)

#### **Akkumulátor információ: Riasztás állapota**

![](_page_28_Picture_344.jpeg)

#### **Rendszerinformációs interfész**

![](_page_28_Picture_345.jpeg)

#### **5.1.2. Figyelmeztető hangjelzések**

![](_page_28_Picture_346.jpeg)

IL I JI

A hangjelző funkciót a számítógépről engedélyezheti vagy letilthatja. Alapértelmezés szerint ki van kapcsolva.

#### **5.1.3. RST gomb használata**

![](_page_29_Picture_428.jpeg)

A Beenergy akkumulátor reset után a számítógép által beállított paramétereket és funkciókat továbbra is megtartja. Ha vissza kell állítani a gyári paramétereket, ez a számítógép "alapértelmezett érték visszaállítása" segítségével valósítható meg, de a vonatkozó működési események és tárolt adatok változatlanok maradnak (pl. teljesítmény, ciklusidők, védelmi események stb.).

#### **5.1.4. LED-es jelzőfények leírása**

LCD kijelzős változat: Az előlapon 6 LED van az akkumulátor működési állapotának jelzésére. Led állapot jelzések:

SOC:State Of Charge (Töltöttségi állapot)

![](_page_29_Picture_429.jpeg)

#### **Kapacitásjelzés:**

![](_page_30_Picture_209.jpeg)

#### **LED hibajelzés leírása:**

![](_page_30_Picture_210.jpeg)

A LED jelzőfény riasztása a számítógépen engedélyezhető vagy letiltható. Alapértelmezés szerint be van kapcsolva.

## 5.1.5. Alvó mód és ébresztés

#### **Alvás:**

- Ha az alábbi feltételek bármelyike teljesül, a rendszer alacsony energiafogyasztású üzemmódba lép:
- $\bullet$ Az egyszeri vagy állandósult túlkisülés elleni védelem nem oldódik fel 30 másodpercen belül. Nyomja meg a gombot (3 ~ 6S), majd engedje el a gombot.
- A minimális cellafeszültség alacsonyabb, mint a védelmi küszöbérték, akkor a készülék nem kapcsolható be(ebben az esetben nincs kommunikáció, és a BMS nem aktív). A bekapcsolás csak töltéssel aktiválható.
- A készenléti idő meghaladja a 24 órát (ebben az esetben nincs kommunikáció, nincs töltés és kisütés).
- Kényszerített kikapcsolás a számítógépes szoftver által.

#### **Megjegyzés**

**Megjegyzés**

*Mielőtt alvó üzemmódba lépne, győződjön meg róla, hogy nincs rajta külső áram forrás az akkumulátor DC csatlakozóin, ebben az esetben nem tud belépni az alacsony energiafogyasztású üzemmódba.*

![](_page_31_Picture_9.jpeg)

Ha a rendszer alacsony energiafogyasztási üzemmódban van, és az alábbi feltételek bármelyike teljesül, a rendszer kilép az alacsony energiafogyasztási üzemmódból, és normál üzemmódba lép:

- Az akkumulátor töltés alatt van (a töltő kimeneti feszültségének nagyobbnak kell lennie, mint 48 V).
- Nyomja meg a Reset gombot (3 ~ 6másodpercig), majd engedje el azt.
- RS232 adat kommunikáció aktív állapotban van.

#### **Megjegyzés**

*Egyszeri vagy tartósan mély lemerülés elleni védelem után lépjen be az alacsony energiafogyasztási üzemmódba, ébressze fel a rendszert 4 óránként, és kapcsolja be BMS-t. Ha feltölthető, kilép az alvó üzemmódból és normál töltésbe lép; Ha 10 automatikus egymást követő ébresztéssel nem sikerül a töltés, csak töltéssel ébred fel automatikusan.*

*Ha a rendszer készenléti üzemmódja úgy van beállítva, hogy a töltés befejezése után 2 nappal lépjen készenléti állapotba az akkumulátor (készenléti idő beállítási érték) és 2 nap után töltjük ismét, akkor csak teljesen feltöltötten lesz újra aktív az akkumulátor.* 

## Riasztások

**Akkumulátor riasztások típusai:**

![](_page_32_Picture_372.jpeg)

### Védelemek **Az akkumulátor védelem jelzések**

![](_page_32_Picture_373.jpeg)

### 6. Akkumulátor felügyeleti szoftvere

#### **6.1. Szoftver futtatási környezet**

A szoftver X86-os PC-n, min Win7 operációs rendszeren, vagy ezzel kompatibilis operációs rendszerrel fut. A rendszerkörnyezethez a Microsoft .Net Framework 5.0.17 vagy annál magasabb verziójának megléte szükséges.

Kérjük, használat előtt ellenőrizze, hogy telepítve van-e. A telepítés a következőképpen történik:

![](_page_33_Picture_4.jpeg)

http://beenergy.hu/bms/

- Microsoft .Net keretrendszer letöltése
- A letöltött program telepítéséhez kattintson duplán a letöltött programra
- Ezt a szoftvert nem kell önállóan telepíteni, csak a környezetnek kell megfelelnie. A program futtatásához kattintson duplán a főprogram ikonjára.

![](_page_33_Picture_64.jpeg)

## 6.2. A számítógép Csatlakoztatása

- Győződjön meg arról, hogy a Beenergy bekapcsolt állapotban van, és nem alvó állapotban! Az RS232-USB átalakító kábel RJ11 csatlakozóját dugja rá a Beenergy akkumulátor megfelelő portjára, a kommunikációs kábel USB csatlakozóját pedig csatlakoztassa a számítógéphez.
- A számítógép elindításához kattintson duplán a BMS.WPF ikonra.
- Kattintson a "csatlakozási kísérlet" gombra a soros port kereséséhez, hogy megpróbáljon csatlakozni. Vagy válassza ki manuálisan a soros portot, és kattintson a "soros port megnyitása" gombra.

Ha a kapcsolat nem jön létre, a megoldások a következők lehetnek:

- Nem kompatibilis számítógép használata
- Megoldás: cserélje le számítógépet kompatibilis verzióra
- Gyenge minőségű, vagy hibás RS232 kábel:
- Módszer: cserélje ki a kommunikációs vezetéket, vagy javítsa ki a rossz vezetékezést.
- A számítógép USB-csatlakozóját nem ismeri fel:
- Módszer: USB-interfész módosítása

A megfelelő USB driver (illesztőprogram) nincs telepítve:

Módszer: telepítse a megfelelő RS232-USB illesztőprogramot.

RS232-USB illesztő program tesztelése:

- Ellenőrizze, hogy a számítógép "soros port" legördülő menüjében van-e megfelelő COM-port. Ha nem található, akkor lehet, hogy nincs telepítve.
- Nyomja le egyszerre a win és az R billentyűt a [run] ablak megnyitásához, írja be a devmgmt.msc parancsot, és nyissa meg az [eszközkezelőt].

#### **6.3. Beenergy PC program felhasználói felülete és funkciói**

#### **6.3.1. Valós idejű monitorozás**

![](_page_34_Picture_104.jpeg)

## Kommunikációs hiba

COMM:

Ha nem jön létre a számítógép és a Beenergy akkumulátor közti soros kommunikáció az Open gomb megnyomása után, akkor a következőt láthatjuk a 13-as (lásd előző kép) számmal jelölt

képernyő tartalomnál:

## Egyéb hibák, illetve figyelmeztetések

A 9-es számmal jelölt mezőben jelenhetnek meg a riasztásra vagy hibára utaló jelzések, ebben az esetben az akkumulátor egységeket jelképező zöld jelzések alatt megjelenő számok színe pirosra változik.

![](_page_35_Picture_234.jpeg)

![](_page_36_Picture_0.jpeg)

#### **Próbáljon meg csatlakozni:**

Először állítsa be a baud rate-et és az akkumulátor csomagot (Pack) a számítógépen, csatlakoztassa a Beenergy berendezést az RS232-USB kommunikációs kábellel, majd helyezze be az RS232 kommunikációs átalakító USB-interfészét a számítógép USB-portjába. Kattintson a "Open" gombra a soros port automatikus kereséséhez és megnyitásához.

### 6.3.2. Párhuzamos monitorozás

#### **Felület:**

Kattintson a fő menük [Multi monitoring] fülre a belépéshez.

![](_page_36_Picture_73.jpeg)

#### **Ugrás az aljára:**

Jelölje be a bal alsó sarokban a "To bottom" lehetőséget, hogy a megfigyelt valós idejű adatok az adatterületen jelenjenek meg. Megjegyzés: ez a funkció csak megjeleníti az adatokat, de nem kerülnek mentésre.

#### **Törölje az interfész adatait:**

Kattintson a "CLS" gombra a valós idejű adatok törléséhez a felületen.

#### **Adatok exportálása**

Kattintson az "Exportálás " gombra a rögzített valós idejű adatok exportálásához.

 $\overline{ }$ 

## 6.3.3. Esemény napló

#### **Felület:**

Kattintson a fő felület [Memory info.] fülre a belépéshez.

#### **Beenergy idő olvasása / írása:**

Kattintson a "Read BMS" gombra a jobb felső sarokban a Beenergy idő leolvasásához. Kattintson a "Write to BMS" gombra a jobb felső sarokban a Beenergy idő írásához. Tárolási beállítások:

#### **Range:**

kezdő sorszám és maximális sorszám.

#### **Read:**

tárolt események olvasása Beenergy-ből.

**Pause:** olvasás közben kattintson a "Pause" gombra az olvasáshoz, majd kattintson újra az olvasás folytatásához.

#### **Save as:**

a felületen megjelenített események mentése excel táblázatba.

#### **Delete:**

**Battery** m

a Beenergy akkumulátor tárolási események törlése.

![](_page_37_Picture_84.jpeg)

 $\overline{D}$ 

### 6.3.4. Az akkumulátor beállítása

#### **Felület:**

Kattintson a [Parameter setting] fülre a belépéshez. (Rendszergazdai jogosultság szükséges a fül megjelenéséhez is! )

#### **Funkciók:**

#### **Read all:**

az interfész összes paraméterének olvasása.

#### **Write all:**

A Beenergy paraméterek felülírása.

#### **Reset:**

Az összes paraméter visszaállítása az alapértelmezett paraméterekre. Az alapértelmezett paraméterek a Beenergy-ben előre beállított paraméterekből származnak.

#### **Import :**

xml fájlban lévő adatok beolvasása és megjelenítése ezen a felületen.

**Megjegyzés**

*az adatok csak beolvasásra kerülnek az felületen, és nem íródnak be a Beenergy akkumulátorba. Ha írásra van szükség, kérjük, hajtsa végre az írási műveletet.*

#### **Export :**

A felületen megjelenített adatok xml fájlba történő mentésére szolgáló gomb.

#### **Default :**

A BMS szoftverben gyári beállítások visszaállítása.

Megjegyzés: az értékek csak beolvasásra kerülnek, a gyári beállítások csak mentés után lesznek aktívak.

![](_page_38_Picture_98.jpeg)

## Rendszerbeállítások

#### **Felület**:

Kattintson a System config fülre a belépéshez. (Rendszergazdai jogosultság szükséges a fül megjelenéséhez is! )

#### **funkció**:

Csak kövesse a kezelőfelület utasításait.

![](_page_39_Picture_29.jpeg)

### **6.4. AZ INVERTER PROTOKOLL CSERÉJE**

**(az inverter és a Beenergy akkumulátor között ,opcionális)**

#### **Felület:**

Kattintson a fő felület [Parameter setting] fülre a felületre való belépéshez. (Rendszergazdai jogosultság szükséges a fül megjelenéséhez is! )

Ez a funkció csak a RS485-USB átalakító kábellel valósítható meg. Mielőtt ezt a funkciót használná, ellenőrizze, hogy az eszköz telepítve van-e a számítógépen.

Csatlakoztassa a számítógépet a kábellel Beenergy akkuhoz az USB-RS485 kommunikációs kábelen keresztül

![](_page_40_Picture_6.jpeg)

**A DIP kapcsolók beállítása:**

![](_page_40_Picture_8.jpeg)

#### **6.4.1. Az Inverter protokoll beolvasása**

Válassza ki a megfelelő soros portot.

![](_page_40_Picture_59.jpeg)

Kattintson az "Olvasás" gombra az aktuális inverterkód beolvasásához. Az Inverter mezőben megjelenik a beolvasott protokoll neve.

## 6.4.2. Az Inverter protokoll átállítása

Az Inverter mező legördülő listájából válasszuk ki a megfelelő Inverter típust. Majd a Write gomb segítségével írja át a protokoll típusát a használni kívánt verzióra!

![](_page_41_Figure_2.jpeg)

## 7. Karbantartás és csere

- Kérjük, csak akkor végezzen karbantartást a berendezésen, ha ismeri és megértette jelen kézikönyv tartalmát, és rendelkezik a megfelelő szerszámokkal és teszteszközökkel.
- A karbantartási munkálatok elvégzése előtt először kapcsolja ki a berendezést! Majd a címkéjén található utasításokat követve várjon a megfelelő ideig, hogy a berendezésen végzendő műveletek előtt megbizonyosodjon róla, hogy a berendezés kikapcsolt állapotban van.
- Karbantartás közben próbálja megakadályozni, hogy a karbantartás helyszínére illetéktelen • személyzet lépjen be, és az elszigetelés érdekében ideiglenes figyelmeztető táblákat vagy kerítéseket kell felállítani.
	- Ha a berendezés meghibásodik, kérjük, időben lépjen kapcsolatba a kereskedővel.
- A berendezés csak a hiba elhárítása után kapcsolható be újra, ellenkező esetben a hiba
- kiterjedése vagy a berendezés károsodása következhet be.
- Ne nyissa fel a berendezés előlapját engedély nélkül, különben fennáll az áramütés veszélye, és az ebből eredő meghibásodás nem tartozik a garancia hatálya alá.
- A kezelő és karbantartó személyzetet valamint a szakképzett technikusokat teljes körűen ki kell képezni a biztonságos használatra és a berendezés karbantartására. A műveletek csak a vonatkozó megelőző intézkedések betartása mellett végezhetőek el.

A berendezés karbantartását olyan személyzetnek kell elvégeznie vagy felügyelnie, aki ismeri

a berendezést és a szükséges óvintézkedéseket.

A karbantartási művelet után azonnal ellenőrizze, hogy a berendezésből nem hiányoznak-e

alkatrészek, illetve hogy nem maradt véletlenül szerszám a készülékben.

## 8. Tárolási követelmények

- Az berendezést tároláskor a csomagolódobozon található utasításoknak megfelelően kell elhelyezni, és nem szabad fejjel lefelé vagy oldalra fordítva elhelyezni.
- Ha a berendezések csomagolódobozát egymásra helyezik, akkor annak meg kell felelnie a külső csomagoláson szereplő, rakodási követelményeknek.
- A berendezést óvatosan kell kezelni, és szigorúan tilos a berendezésen sérülést okozni!
- Tárolási környezetre vonatkozó követelmények:
- Környezeti hőmérséklet: min.- 10 °C ~ 55 °C max., ajánlott tárolási hőmérséklet: 20 °C ~ 30 °C.
- Relatív páratartalom:  $35\%$  RH ~  $85\%$  RH.
- Száraz, szellőztetett és tiszta.
- Kerülje a maró hatású szerves oldószerekkel, gázokkal és egyéb anyagokkal való érintkezést.
- Kerülje a közvetlen napfényt.
- XA hőforrástól való távolság nem lehet kevesebb, mint két méter.
- Amikor a készüléket tárolják, azt le kell választani minden külső csatlakozóról. Ha az akkumulátortáblán van kijelző, a kijelzőnek kikapcsolt állapotban kell lennie.
- A raktárkezelő havonta megszámolja a tárolt berendezéseket, és rendszeresen jelentést tesz a raktárkészletről.
- Az olyan akkumulátorok esetében, amelyek tárolási ideje közel 20 ~ 25 °C = 6 hónapig és -20 ~ 45 °C = 1 hónap, a pótlásukról időben gondoskodni kell.
- A berendezés akkumulátorait háromhavonta egyszer kell feltölteni (normál tárolási körülmények között a hosszú távú tárolás a kapacitás csökkenéséhez és az élettartam rövidüléséhez vezet.
- Ha a tárolási környezet követelményeit nem tartják be, az tovább súlyosbítja a kapacitáscsökkenést és az gyorsítja az élettartam rövidülését).
- A tárolt készülékek kiszállításakor célszerű figyelembe venni, hogy az (időrendben) legkorábban érkezett kerüljön leghamarabb kiszállításra.
- A berendezés karbantartását olyan személyzetnek kell elvégeznie vagy felügyelnie, aki ismeri a berendezést és a szükséges óvintézkedéseket.
- Miután a készülék gyártási tesztje befejeződött, a tárolás előtt legalább 30-50%-os SOC értékre kell feltölteni az akkumulátorait.

## 9. Garanciális feltételek

#### **Követelmény:**

A jótállási időszak alatt a vállalat megköveteli, hogy az ügyfelek dátumozott számlát nyújtsanak be a termékek megvásárlásáról. Másrészt a terméken jól láthatónak kell lennie a védjegynek, garancia matricának, ellenkező esetben joga van a gyártónak megtagadni a garanciális igény kielégítését. A kicserélt termékeket a vállalat kezeli, és a vásárlónak egy bizonyos időt kell hagynia a vállalatnak a hibák kezelésére.

## 10. A garancia érvényesítését kizáró körülmények

- A vállalatnak jogában áll a jótállási és garanciális kötelezettségétől elállni a következő körülmények fennállása esetén
- Az ingyenes garanciális időszak lejárta után.
- Helytelen telepítés, módosítás vagy használat miatt.
- A jelen kézikönyvben leírt környezeti feltételek be nem tartása miatt.
- Jogosulatlan telepítés, javítás, módosítás vagy szétszerelés által okozott meghibásodás miatt.
- Nem szabványos alkatrészek vagy szoftverek használata által okozott károk miatt.
- A vonatkozó nemzetközi szabványokban meghatározott alkalmazási körön túli telepítés és használat miatt.
- Az abnormális természeti környezet által okozott károk miatt.

![](_page_44_Picture_0.jpeg)

- Figyelem: Tűz- és robbanásveszélyes!
- Ne zárja össze az akkumulátor pólusait!
- Ne szedje szét a berendezést!
- Ne fordítsa meg a pólusokat a töltőről az akkumulátorra!
- Ne töltse túl az akkumulátort és ne merítse le teljesen!
- Ne működtesse az akkumulátort a névleges feszültség áram hőmérséklet és páratartalom keretén kívül!
- Az eszközt csak szakember üzemelheti be!

![](_page_44_Picture_8.jpeg)

![](_page_44_Picture_9.jpeg)

http://beenergy.hu/bms/